# **Security Onion Linux distribucija i njezine primjene**

# **Bošnjak, Dominik**

## **Undergraduate thesis / Završni rad**

**2019**

*Degree Grantor / Ustanova koja je dodijelila akademski / stručni stupanj:* **Josip Juraj Strossmayer University of Osijek, Faculty of Electrical Engineering, Computer Science and Information Technology Osijek / Sveučilište Josipa Jurja Strossmayera u Osijeku, Fakultet elektrotehnike, računarstva i informacijskih tehnologija Osijek**

*Permanent link / Trajna poveznica:* <https://urn.nsk.hr/urn:nbn:hr:200:263185>

*Rights / Prava:* [In copyright](http://rightsstatements.org/vocab/InC/1.0/) / [Zaštićeno autorskim pravom.](http://rightsstatements.org/vocab/InC/1.0/)

*Download date / Datum preuzimanja:* **2024-11-26**

*Repository / Repozitorij:*

[Faculty of Electrical Engineering, Computer Science](https://repozitorij.etfos.hr) [and Information Technology Osijek](https://repozitorij.etfos.hr)

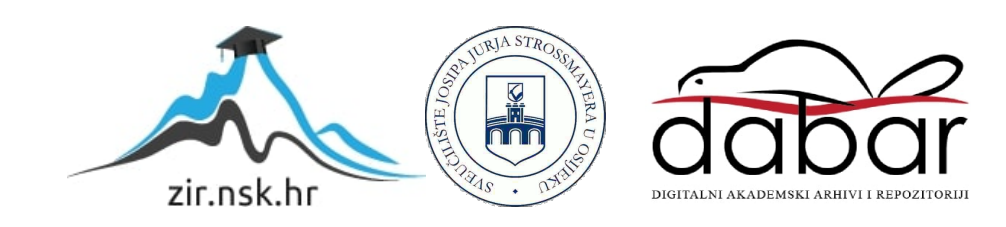

# **SVEUČILIŠTE JOSIPA JURJA STROSSMAYERA U OSIJEKU FAKULTET ELEKTROTEHNIKE, RAČUNARSTVA I INFORMACIJSKIH TEHNOLOGIJA**

**Sveučilišni studij**

# **Security Onion Linux distribucija i njezine primjene**

**Završni rad**

**Dominik Bošnjak**

**Osijek, 2019.**

# SADRŽAJ

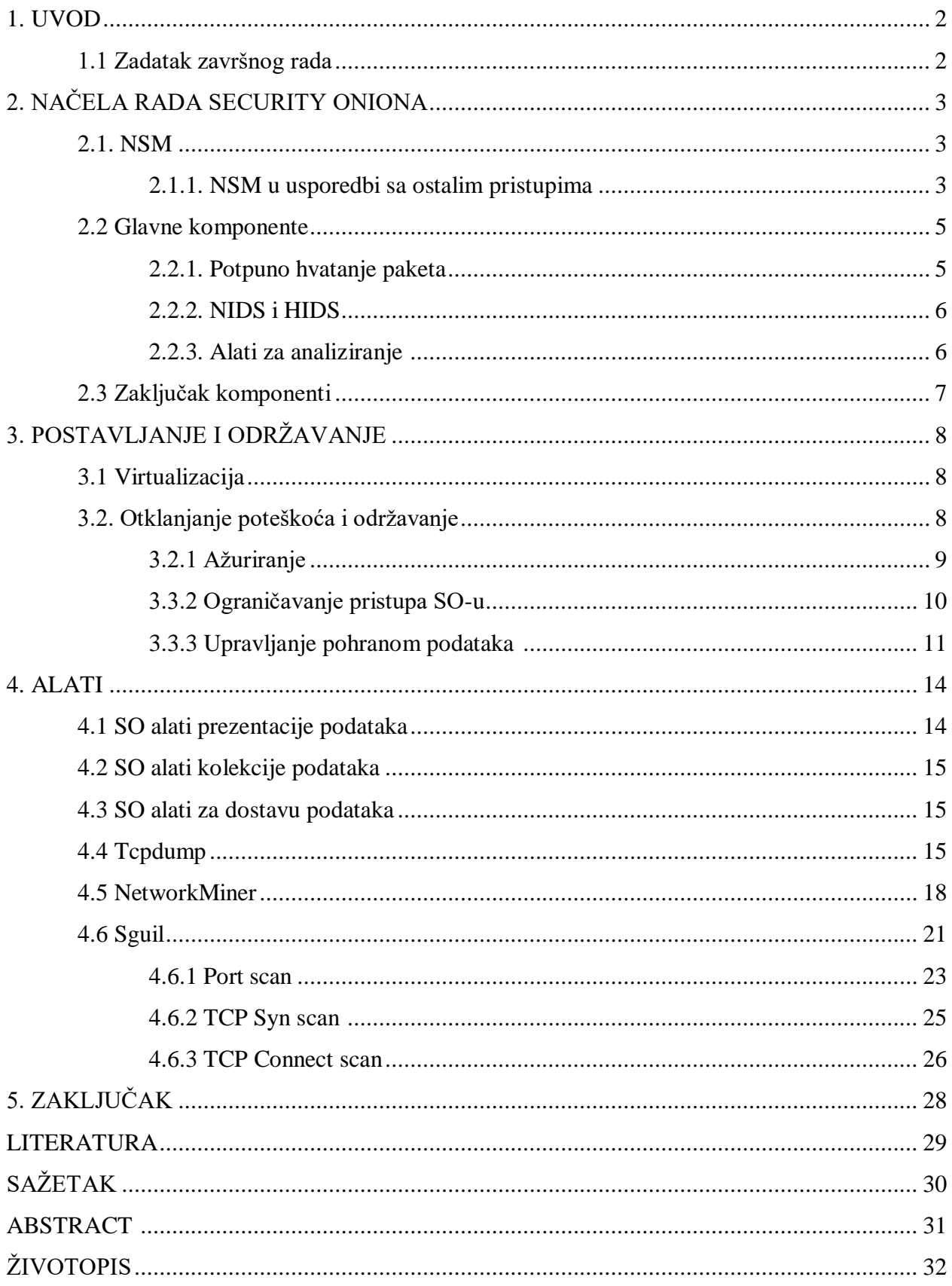

## <span id="page-3-0"></span>**1. UVOD**

Pitanje sigurnosti možda je jedno od vječitih pitanja kako u stvarno tako i u umreženom svijetu. U današnje doba, informacije se prenose raznim sredstvima, sve više digitalnim, no koliko su sigurni ti prijenosi informacija. Uređaji koji se koriste imaju ranjivosti, slabe točke, lošu zaštitu te je samo pitanje vremena kada će informacija koja se prenosi biti ukradena, izmijenjena ili izgubljena. Pošto svi cijene vrijednost informacije, pogotovo velike korporacije, tržište je prepunjeno mnoštvom raznih sigurnosnih alata koji obećavaju, sto-postotnu, *premium* zaštitu, koje će one iste velike korporacije slijepo kupiti i postaviti, misleći da su sigurni. No kao što je navedeno ranije, samo je pitanje vremena kada će se pojaviti nova tehnika provale ili izvlačenja informacija. S druge strane je *Security Onion*, besplatna i otvorenog koda Linux distribucija koja pruža veliki broj alata i aplikacija za testiranje i uspostavljanje sigurnosti računalnih mreža. Omogućava mrežno-orijentirane (*NIDS*) i računalno-orijentirane (*HIDS*) sustave za otkrivanje upada (*IDS*) te razne alate za analizu prikupljenih podataka, no ne sprječava upade! Postavlja se pitanje kakva je uopće svrha takve distribucije? Upravo takva da navodi na pogled s druge strane, kako bi saznali što se stvarno događa s druge strane ekrana s kojeg primamo i šaljemo informacije.

Rad će biti podijeljen u tri dijela, prvi od kojih će se odnositi na teoriju, smisao mrežnog sigurnosnog nadgledanja. Drugi dio obuhvatit će proces postavljanja *Security Onion* Linux distribucije, dok će se treći dio fokusirati na mogućnosti, alate te konkretnu primjenu.

## <span id="page-3-1"></span>**1.1 Zadatak završnog rada**

<span id="page-3-2"></span>Security Onion Linux distribucija sadrži veliki broj sigurnosnih aplikacija i alata, koje se mogu koristiti u svrhu zaštite i testiranja u području kibernetičke sigurnosti (primarno za sigurnosni monitoring, s obzirom da implementira sustave za otkrivanje upada). Potrebno je istražiti mogućnosti primjene Security Onion Linux distribucije, te je primijeniti za potrebe poboljšanja sigurnosti i testiranje sigurnosnih ranjivosti kroz više različitih scenarija u lokalnom mrežnom okruženju. Dobivene rezultate potrebno je analizirati, te definirati smjernice i preporuke za poboljšanje mrežne sigurnosti.

# **2. NAČELA RADA SECURITY ONIONA**

Doug Burks započeo je Security Onion kao besplatni projekt otvorenog koda 2008. godine te je osnovao *Security Onion Solutions, LLC* 2014. godine, koji je jedini i službeni pružatelj obuke, profesionalnih usluga i hardverskih uređaja za *Security Onion.*

### <span id="page-4-0"></span>**2.1 NSM**

NSM – Mrežno sigurnosno nadgledanje (engl*. Network Security Monitoring*) je zaštita koja funkcionira na principu nadgledanja prometa koji prolazi kroz računalnu mrežu, skupljanja podatka o tom prometu te konačno analiza tih podataka iz koje se donose zaključci te se poduzimaju određene akcije u svrhu zaštite od neovlaštenih pristupa i radnji . Drugim riječima to je način pronalaženja provalnika u mreži i poduzimanja odgovarajućih mjera zaštite kako bi se spriječio ili smanjio štetni utjecaj neovlaštenih radnji koje se događaju ili će se dogoditi.

Dokumentacija Security Oniona [\[1\]](#page-30-1) tvrdi kako je ključna riječ u NSM akronimu je "M" koji stoji za nadgledanje (engl. *Monitoring)*. Podaci se mogu skupiti i analizirati ali većina malicioznih aktivnosti se ne čine maliciozna na prvi pogled. Također moguće je povući paralelu sa fizičkom sigurnosti i zamisliti NSM kao sigurnosne kamere koje postavimo na kritične točke i nakon toga nitko nije postavljen da nadgleda snimke tih kamera, što nije od prevelike koristi. Navedeno se može reći i za NSM, jer on ne sprječava neovlaštene pristupe već pruža potrebne alate kako bi ti pristupi bili pravovremeno otkriveni te adekvatno odgovoreni. Potrebno je razumjeti da su neovlašteni pristupi neizbježni, jer će odlučni provalnici s vremenom zaobići postavljenu "obranu", no ne treba se osjećati bespomoćno. Našom voljom, strašću i željom za učenjem možemo im znatno otežati posao. Postavlja se pitanje "Ako možemo otkriti upad, zašto ga ne možemo spriječiti?" Jednostavan odgovor bi bio da sustavi i procesi, dizajnirani radi zaštite, nisu savršeni. Mehanizmi prevencije mogu blokirati pojedine maliciozne aktivnosti, ali svakim danom pojavljuju se nove, sofisticiranije taktike koje zaobilaze te blokade.

#### <span id="page-4-1"></span>**2.1.1. NSM u usporedbi sa ostalim pristupima**

Vatrozid (engl. *Firewall*), Sustavi za prevenciju/otkrivanje upada (engl*. intrusion prevention/detection system, IPS/IDS*), *antivirus* programi, DLP (engl. *data leakage protection*), DRM (engl. *digital rights managment*) sve su sustavi koji pokušavaju zaustaviti provalnike i razne druge nametljivce. Svaki od ovih sustava je blokirajući, filtrirajući ili odbijajući (engl. *denying)* mehanizam. Njihov posao je prepoznati malicioznu aktivnost i zaustaviti je, u različitim stadijima, ovisno o mehanizmu koji se koristi. Navedeni sustavi imaju varijabilne razine uspjeha. Slika 1.1 prikazuje načine sprječavanja provalnika koji pokušava ukrasti osjetljive podatke sa nekog sustava

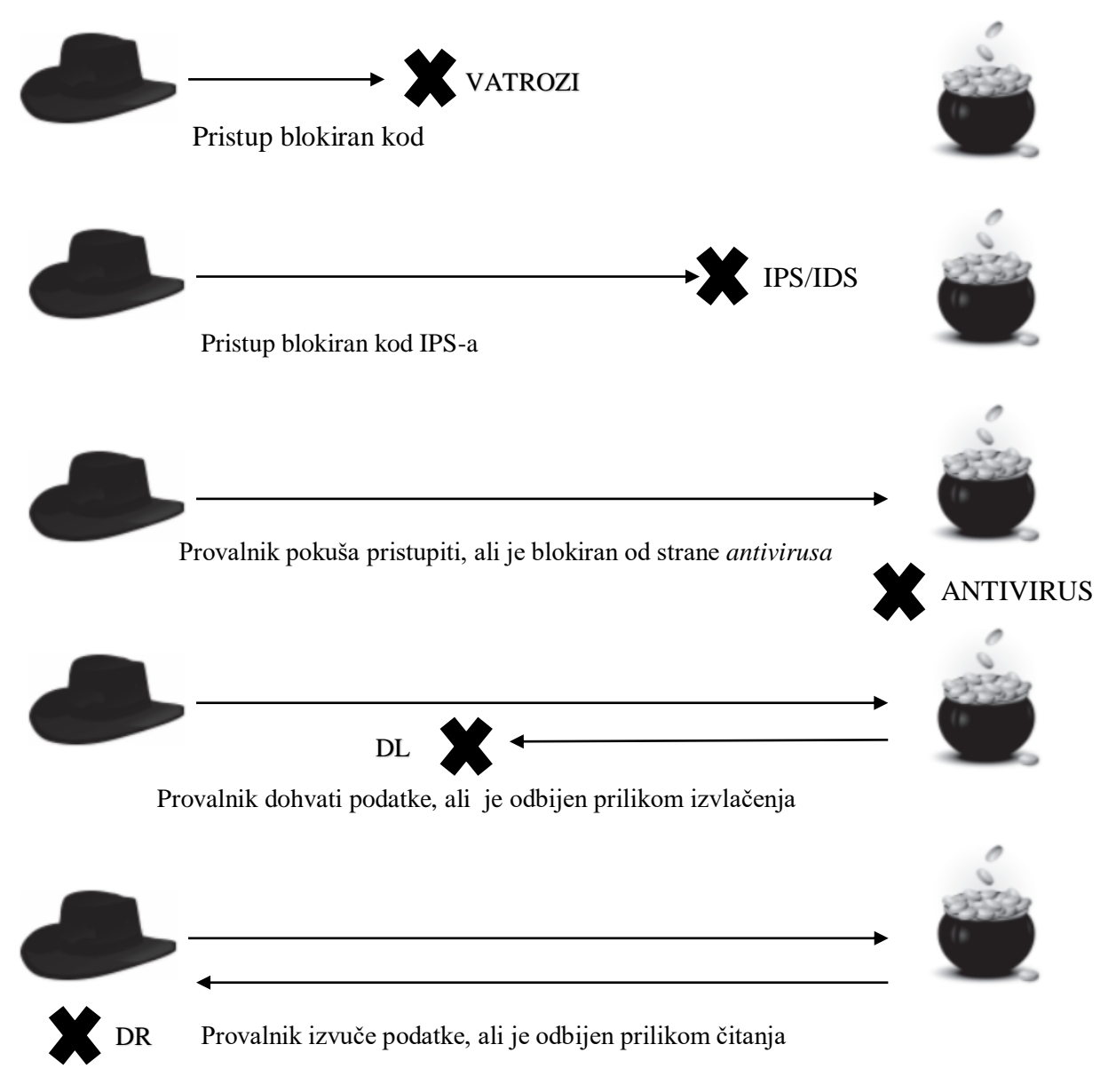

*Slika 1.1 blokirajući, filtrirajući i odbijajući mehanizmi [\[2, str 10\]](#page-30-2)*

Na primjer česta primjedba *IDS*-a je da generira mnogo lažnih-pozitiva (engl. *false-positives)*. Također je moguća paralela sa fizičkom sigurnosti, zamislimo *IDS* kao psa čuvara. Svaki put kada se netko približi vratima njegove kuće, pas doleti i krene lajati. Bez obzira da li je na vratima poštar ili provalnik, pas reagira jednako. Isto tako i *IDS* obavještava da je netko pokušao pristupiti

promatranoj mreži, no ne daje potreban kontekst kako bi se donio zaključak da li je pristupnik bio zlonamjeran ili ne.

Za razliku od navedenih pristupa NSM je strategija koja se fokusira na vidljivost. Stvara potreban kontekst uz IDS uzbune jer uz njih kombinira potpuno hvatanje paketa (engl. *full packet capture*) i alate za analizu prikupljenih podataka.

Da bi se razumjela prednost strategije koja se fokusira na vidljivost potrebno je prvo sagledati provalu iz provalnikove perspektive. Njegov cilj nije samo provaliti, nego što duže ostati u mreži, neprimjetni i slobodni da sakupljaju informacije po želji. Ako vidljivost napravimo prioritetom u našoj mreži te ako možemo iskoristiti prednosti te vidljivost, možemo znatno otežati život provalnika.

# <span id="page-6-0"></span>**2.2 Glavne komponente**

*Security Onion* neprimjetno integrira i povezuje tri glavne komponente koje omogućuju NSM:

- Potpuno hvatanje paketa
- NIDS i HIDS
- Moćne alate za analiziranje

## <span id="page-6-1"></span>**2.2.1. Potpuno hvatanje paketa**

Potpuno hvatanje paketa omogućeno je putem *netsniff-ng* ("švicarski nožić za mrežno upravljanje") koji bilježi sav promet kroz mrežu i sprema ga u obliku *pcap* datoteka. *Pcap* je API za hvatanje mrežnog prometa, službeno se naziva *libpcap*, a skraćenica je potekla od izraza "packet capture" (hvatanje paketa). Format izgleda prikazan je u tablici 1.1:

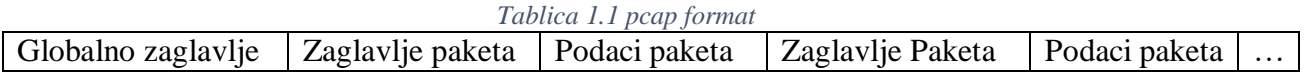

Prema [\[3\]:](#page-30-3)

Globalno zaglavlje sadrži: broj verzije formata, vremensku zonu, *snaplet –* maksimalnu duljinu hvatanja, tip zaglavlja sloja podatkovnog linka.

Zaglavlje paketa sadrži: vremensku oznaku, duljinu paketa

<span id="page-6-2"></span>Kada paket prođe kroz mrežu on će u potpunosti biti snimljen i spremljen, a ne samo njegovo zaglavlje s čime onda, osim što znamo tko dolazi i odlazi, znamo što sa sobom donosi ili odnosi.

### **2.2.2. NIDS i HIDS**

Security Onion pruža višebrojne IDS opcije:

Za NIDS opcija detekcija na temelju potpisa kojom se definiraju pravila ili "potpisi/uzorci" poznatih prijetnji i napada te se provjerava da li postoje u prometu mreže. Ovu funkcionalnost omogućuju *Snort i Suricata.* Jedan od nedostataka detekcije na temelju potpisa jest potreba za konstantnim ažuriranjem baze "uzoraka/potpisa". Također opcija detekcije anomalija koju pruža *Bro,* on naime bilježi podatke o legitimnim korisnicima te na temelju toga traži odstupanja u odnosu na njihovo "uobičajeno ponašanje"

Za HIDS na raspolaganju su *Wazuh ili OSSEC*, koji prate i nadziru događaje na pojedinačnom uređaju u potrazi za sumnjivom aktivnošću. Omogućava analizu dnevničkih zapisa (*log analysis*), upozorenja u stvarnom vremenu, otkrivanje raznih neautoriziranih događaja.

#### <span id="page-7-0"></span>**2.2.3. Alati za analiziranje**

Sa svim navedenim opcijama detektiranja i potpunim hvatanjem paketa, stvaraju se ogromne količine podataka, koje treba proučiti te razlučiti korisne od beskorisnih informacija. Na svu sreću Security Onion pruža različite i brojne alate za analiziranje koji olakšavaju taj posao, prema [1]:

*Sguil –* alat koji pruža jedinstveno grafičko korisničko sučelje (*GUI*), u stvarnom vremenu, koje povezuje i omogućuje istovremeni pregled više tipova upozorenja. Nadalje, kada dođe do upozorenja imamo moguće je direktno poslati .*pcap* povezan sa upozorenjem u *Wireshark* i proučiti cijelu sesiju koja je okinula upozorenje. Također omogućava komentiranje upozorenja što olakšava suradnju analitičara.

Squert – omogućava nekoliko načina vizualizacije podataka spremljenih u *Squil* bazi podataka, kao na primjer prikaz vremenskih nizova, težinski i logički grupirani skup rezultata, korištenje meta podataka. Ovo je korisno iz razloga što se drugačijim prikazom istih podatka stvara širi kontekst oko istih te je veća vjerojatnost uočavanja detalja koje obično ne bi bili primijećeni.

*Kibana –* omogućava brzo analiziranje i prikaz svih podataka na jednom mjestu u isto vrijeme. Vrlo je koristan alat jer pruža vizualizacije podataka raznim grafičkim prikazima koji će biti jasni čak i netreniranim osobama, što olakšava posao analitičara kada dođe do objašnjavanja rezultata klijentima.

*CapME* – omogućava pregled .*pcap* transkripta i skidanje .pcap datoteka. To je zapravo ono što omogućava *Kibani* i *Squertu* prikaz potpunih paketa.

## <span id="page-8-0"></span>**2.3 Zaključak komponenti**

U konačnici dostupni su *Snort* ili *Suricatu* za detekciju na temelju potpisa, *Bro* za detekciju anomalija, *Wazuh* ili *OSSEC* za računalno-orijentirani IDS, sve pokrenuto u isto vrijeme na jednom mjestu te povezano raznim alatima za analizu. Također svi alati i aplikacije koriste isto korisničko ime i lozinku koja se postavi tijekom instalacije.

# <span id="page-9-0"></span>**3. POSTAVLJANJE I ODRŽAVANJE**

Postoje dva načina postavljanja Security Oniona:

- Stand-alone u ovome načinu sve komponente *SO-a* nalaze se u jednom sustavu koji prikuplja i prezentira podatke za analizu
- Server-plus-sensors u ovome načinu *SO* se ponaša kao distribuirana platforma u kojoj senzori prikupljaju podatke, a server ih agregira te omogućava udaljeni pristup i analizu podatka

Prvi način preporučljiv je novim korisnicima zbog jednostavne implementacije te u manjim mrežama u kojima je potrebno nadgledati samo jedan ili nekoliko segmenata koristeći jedan senzor. Nadalje, koraci instalaciju su dobro dokumentirani te ih je moguće naći na [1]*.* Također, jedan od dizajnerskih ciljeva prilikom razvoja *SO-a* bio je pojednostaviti instalaciju kako bi Windows administratori, koji se možda nisu susreli sa Linux sustavima, mogli lako i brzo osposobiti sustav. S obzirom na to detaljno objašnjavanje instalacije u ovome radu, biti će preskočeno.

#### <span id="page-9-1"></span>**3.1 Virtualizacija**

Za rad na *Securtiy Onionu* koristi će se *Oracle VM VirtualBox* koji omogućava virtualizaciju Linux sustava. Nakon dodavanja nove virtualne mašine potrebno je promijeniti određene postavke kao što je broj procesora i video memorija dodijeljena sustavu radi boljih performansi, *mountirati* .iso sliku kako bismo mogli provesti instalaciju *SO-a*. Nadalje, urediti mrežnu komponentu postavki. Odabiremo *Attached to: Bridged Adapter* kako bismo omogućili sučelju za nadgledanje (engl. *monitoring interface*) da dijeli mrežu našeg fizičkog uređaja (engl. *host*) kako bi mogao vidjeti mrežne aktivnosti koje se događaju na tome jednom sustavu. No ako je promatrati sve što je spojeno na *router* biti će potrebno postaviti preklopnik *(*engl*. switch)* koji će omogućiti da sučelje za nadgledanje prati sav promet koji dolazi u mrežu a ne samo onaj dio koji je specifično namijenjen za pojedini uređaj.

## <span id="page-9-2"></span>**3.2. Otklanjanje poteškoća i održavanje**

Poslije instalacije, najbolja praksa pri korištenju virtualnih mašina je kreiranje snimka (engl. *snapshot*), što omogućava vraćanje na dani trenutak u vremenu ako se dogodi nekakva greška. Iznimno bitna naredba za otklanjanje poteškoća je \$s*udo so-status,* ova naredba obavit će provjere servisa i dati rezultate u terminal te ako išta u *SO-u* ne radi, kao na primjer *Squert* ne prikazuje uzbune, ovo bi trebao biti prvi korak pri otklanjanju poteškoća. Uključuje status mrežnog sučelja, iskorištenost diska i CPU-a, status ažuriranja IDS pravila i razne druge statuse vezane za performanse i "zdravlje" *SO-a* . Ako se ikoja komponenta prikazuje kao neispravna (engl. *failed*) može nam olakšati otkrivanje problema. Zbog svega toga ovu naredbu bi trebalo usvojiti kao početni korak pri svakidašnjem nadziranju sustava. Slika 2.1 prikazuje da su sve funkcije *SO-a*  pokrenute i da ispravno rade.

| dodo@dodo-VirtualBox: ~                                                                                                    | o                                      | $\times$ |
|----------------------------------------------------------------------------------------------------|----------------------------------------|----------|
| File Edit View Search Terminal Help                                                                                                    |                                        |          |
| dodo@dodo-VirtualBox:~\$ sudo so-status<br>[sudo] password for dodo:<br><b>Status: securityonion</b><br>* sguil server<br><b>Status: HIDS</b>                                                              | OΚ                                     |          |
| * ossec_agent (sguil)<br><b>Status: Bro</b><br>Name<br>Pid Started<br>Status<br>Type<br><b>Host</b><br>standalone localhost<br>10055 31 Jul 11:42:02<br>bro<br>running                                     | OK                                     |          |
| Status: dodo-virtualbox-enp0s8<br>netsniff-ng (full packet data)<br>pcap_agent (squil)<br>snort agent-1 (squil)<br>snort-1 (alert data)<br>barnyard2-1 (spooler, unified2 format)<br>Status: Elastic stack | OΚ<br>OΚ<br>OK<br>OK<br>OΚ             |          |
| * so-elasticsearch<br>so-logstash<br>* so-kibana<br>so-fregserver<br>* so-domainstats<br>so-curator<br>so-elastalert                                                                                       | OΚ<br>OΚ<br>OK<br>OΚ<br>OΚ<br>OΚ<br>OK |          |

*Slika 2.1 poželjan ispist \$sudo so-status naredbe*

#### <span id="page-10-0"></span>**3.2.1 Ažuriranje**

NSM sustavi moraju biti regularno ažurirani kako ne bi došlo do slučaja da se pokreće kod koji ima određene ranjivosti. U tu svrhu kreirana je skripta "soup", (skraćeno od Security Onion update)*,* koja skida samo potrebne pakete za SO i jedini je način kojim bi trebali obavljati ažuriranja.

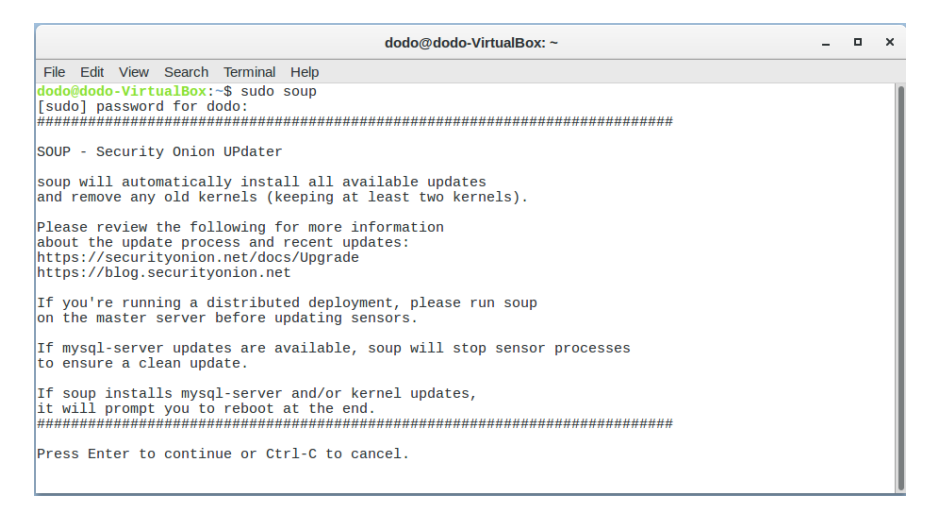

*Slika 3.1 pokretanje soup naredbe*

Skripta zahtjeva administrativne privilegije koje postižemo sa prijašnje navedenom naredbom *\$sudo* koja zahtjeva lozinku odabranu tijekom instalacije. Ova naredba će biti često korištena iz tog razloga.

## <span id="page-11-0"></span>**3.3.2 Ograničavanje pristupa SO-u**

Po zadanom, SO dolazi sa lokalnim vatrozidom Linux sustava *iptables* koji pomaže promoviranju sigurnosti, a zadane postavke pristupa doznaju se načinom prikazanim slikom 4.1 Iz koje je vidljiv otvoren *port 22*, što je i očekivano s obzirom da *SO* obavijesti o tome prilikom instalacije (Slika 4.2)

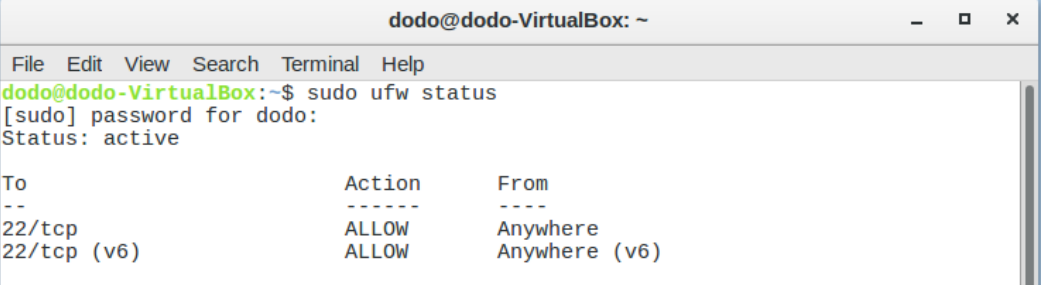

*Slika 4.1 status pristupnih portova SO-u*

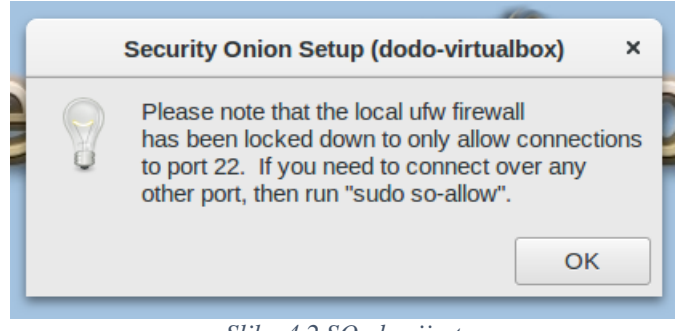

*Slika 4.2 SO obavijest*

Prema [\[4\],](#page-30-4) Sintaksa za dodavanje dozvole ili ograničenja:

sudo ufw allow <port>/<optional: protocol>

sudo ufw deny <port>/<optional: protocol>

Postojeća pravila se brišu dodavanje naredbom delete ispred originalnog pravila, pa se pravilo:

sudo ufw deny 80/tcp

briše:

sudo ufw delete deny 80/tcp

## <span id="page-12-0"></span>**3.3.3 Upravljanje pohranom podataka**

Spomenuto kako jedno od glavnih komponenti NSM-a je potpuno hvatanje paketa, što znači da se svi ti uhvaćeni paketi negdje moraju spremiti, što nadalje zahtjeva veliku količinu memorije i ogromne baze podataka koje je potrebno regularno održavati kako bi sustav radio optimalno te kako vrijedni podatci ne bi bili izgubljeni.

- */nsm* direktorij pohranjuje zapise i podatke cijeli paketa
- */var/lib/mysql* direktorij sadrži SO bazu podataka

SO sprema podatke cijelih paketa u obliku *.pcap* datoteka na lokaciji:

*/nsm/sensor\_data/<sensorname-interface>/dailylogs/YYYY-MM-DD*

Prema slici 5.1 vidljivi su neki od cijelih paketa spremljenih tijekom korištenja *SO-a*.

```
dodo@dodo-VirtualBox: /nsm/sensor data/dodo-virtualbox-enp0s8/dailylogs
                                                                                        \Box×
File Edit View Search Terminal Help
dodo@dodo-VirtualBox:~$ cd /nsm/sensor_data/dodo-virtualbox-enp0s8/dailylogs
dodo@dodo-VirtualBox:/nsm/sensor_data/dodo-virtualbox-enp0s8/dailylogs$ ls -alR
total 40
drwxrwxr-x 10 squil squil 4096 Ruj 13 08:23.
drwxrwxr-x 7 sguil sguil 4096 Srp 31 11:43
            2 squil squil 4096 Srp 31 11:42 2019-07-31
drwxrwxr-x
                                      2 11:40 2019-08-02
drwxrwxr-x
            2 sguil sguil 4096 Kol
drwxrwxr-x
            2 sguil sguil 4096 Kol
                                       3 11:36 2019-08-03
            2 sguil sguil 4096 Kol
                                      6 15:08 2019-08-06
drwxrwxr - x2 sguil sguil 4096 Kol 21 20:42 2019-08-21
drwxrwxr-x
drwxrwxr-x 2 squil squil 4096 Ruj 5 11:37 2019-09-05
drwxrwxr-x 2 sguil sguil 4096 Ruj 12 13:34 2019-09-12<br>drwxrwxr-x 2 sguil sguil 4096 Ruj 13 10:16 2019-09-13
. / 2019 - 07 - 31:
total 47568
drwxrwxr-x 2 sguil sguil
                                4096 Srp 31 11:42.
drwxrwxr-x 10 sguil sguil
                                4096 Ruj 13 08:23
-rw-r--r-- 1 squil squil 48693819 Srp 31 12:32 snort.log.1564573326
. / 2019 - 08 - 02:
total 12
drwxrwxr-x 2 sguil sguil 4096 Kol 2 11:40.
```
*Slika 5.1 direktoriji s podacima cijelih paketa*

Prikazano vrijeme je trenutak kada je datoteka zadnji put izmijenjena, a vrijeme u *snort.log.<Unix timestamp>* je trenutak kreiranja izražen u sekundama proteklim od 1. siječnja 1970. godine. *SO* skripte se brinu o ovim podacima, tako što provjeravaju raspoloživost prostora tvrdog diska regularno, te kada premaši granicu od 90%, brišu se stariji podaci.

Za provjeru veličine *SO* baze podataka u */var/lib/mysql* moramo se prvo prijaviti na *MySQL* server te poslati upit prema [\[5\]](#page-30-5) koji će nam vratiti veličinu baze podataka:

*Tablica 2.1 SO baze podataka*

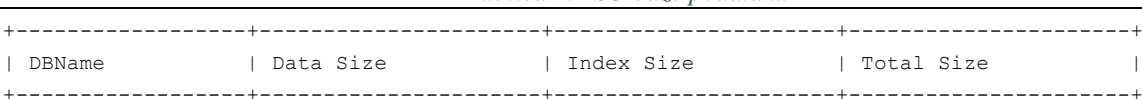

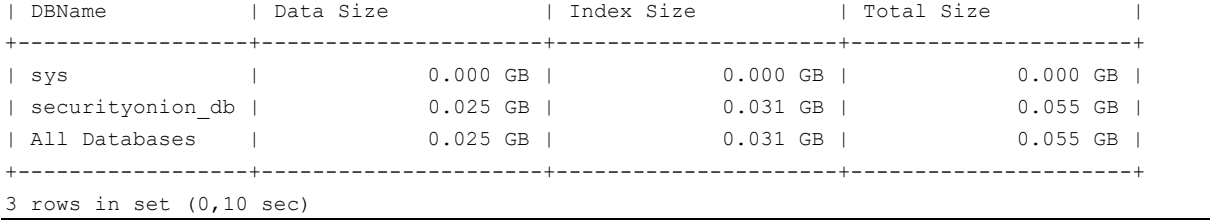

Tablica 2.1 prikazuje kako sav prostor zauzima *securityonion\_db* koja je korištena od strane *Sguila* i njegovih komponenti, dok *sys* baza podataka korištena od strane *ELSA-e* ne zauzima prostor jer ti alati još nisu pokretani.

*SO* dolazi sa *sguil-db-purge* skriptom za upravljanje bazom podataka *securityonion\_db.*  Konfiguracijska datoteka se nalazi u */etc/nsm/securityonion.conf* i sadrži varijablu DAYSTOKEEP koja je po zadanom postavljena na 365, no moguća je promjena kao što prikazuje slika 5.2, u ovome primjeru, podaci se čuvaju 30 dana nakon čega se brišu.

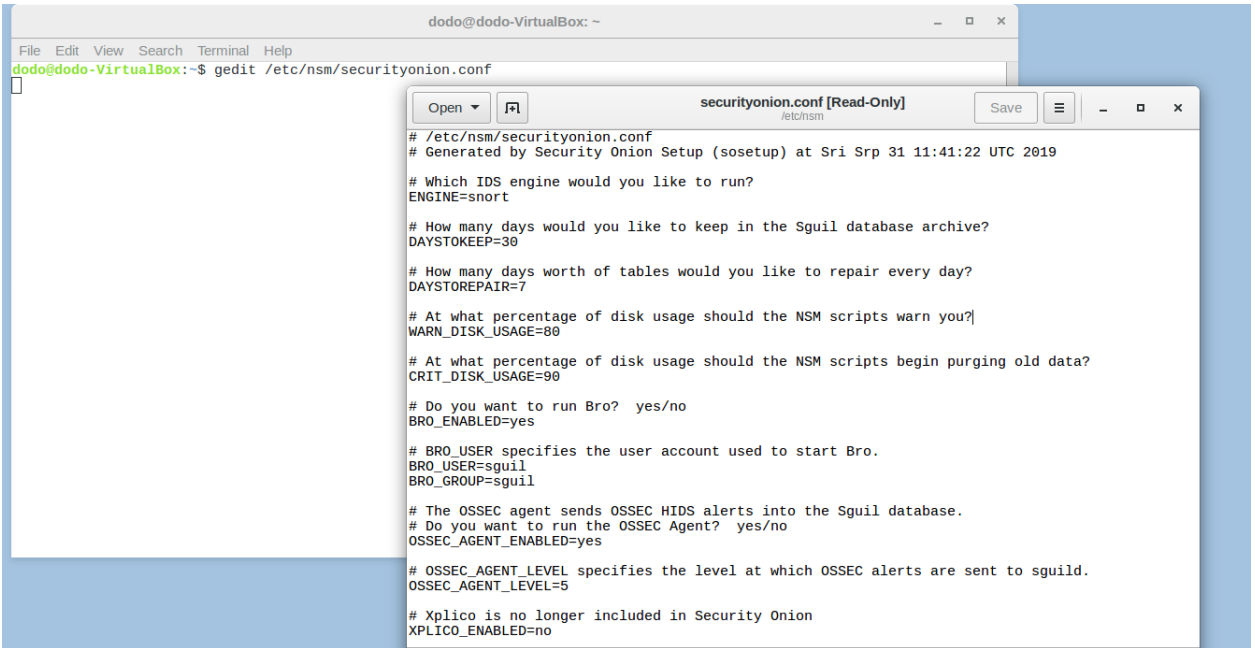

*Slika 5.2 promjena vrijednosti DAYSTOKEEP varijable*

Iskorištenost diska, u ovom slučaju je 16%, a provjerava se dvjema naredbama prikazanim u Ispisu

2.1 Dok */nsm* direktorij zauzima 602MB od ukupnih 7.8GB kojeg zauzima cijela particija.

```
$ sudo df -h
[sudo] password for dodo: 
Filesystem Size Used Avail Use% Mounted on
udev 2,4G 0 2,4G 0% /dev
tmpfs 484M 7,9M 476M 2% /run
/dev/sda1 52G 7,8G 41G 16% /
tmpfs 2,4G 272K 2,4G 1% /dev/shm
tmpfs 5,0M 4,0K 5,0M 1% /run/lock
tmpfs 2,4G 0 2,4G 0% /sys/fs/cgroup
tmpfs 484M 0 484M 0% /run/user/1001
```

```
$ sudo du -csh /nsm
602M /nsm
602M total
```
*Ispis 2.1 Iskorištenost diska*

## <span id="page-15-0"></span>**4. ALATI**

Nakon shvaćanja kako treba održavati SO sustav, da bi on radio optimalno vrijeme je upoznati se sa alatima i funkcionalnostima koje oni pružaju. Alati uključeni u SO su mnogobrojni te je kompletan popis moguće naći na [\[6\].](#page-30-6) Nadalje, moguće ih je podijeliti u tri skupine: sakupljanje podataka, prezentacija podataka te dostava podatak (Slika 6.1)

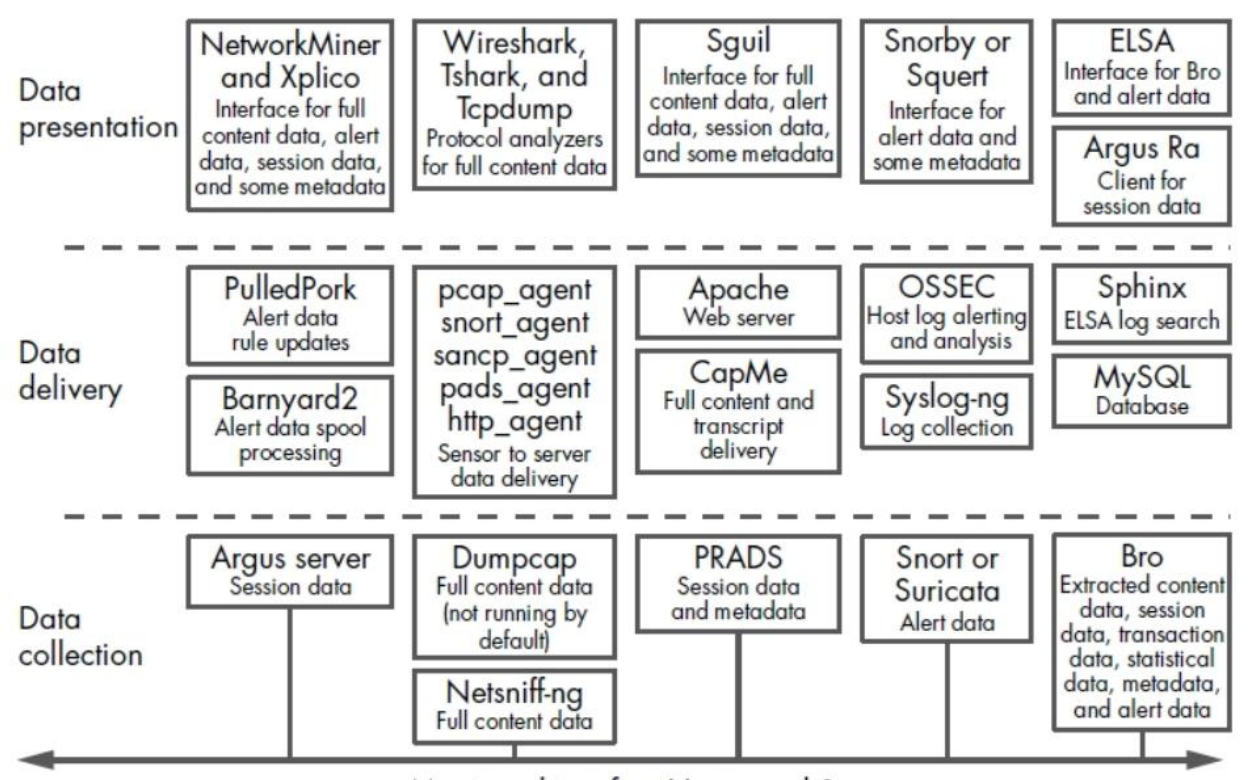

Monitored interface(s), e.g., eth 1

*Slika 6.1 podjela SO alata [2, str 116]*

## <span id="page-15-1"></span>**4.1 SO alati prezentacije podataka**

Preko ovih alata stvara se uvid u promet koji teče mrežom te mogućnost analize paketa, stoga se još nazivaju i alati za analizu. Također, možemo ih podijeliti na osnovi korisničkog sučelja koje pružaju: alati sa tekstualnim i alati sa grafičkim sučeljem. Dodatno SO uključuje i NSM konzole za prikaz podataka. Alati za analizu paketa čitaju promet kako on teče kroz žicu ("uživo") ili iz .*pcap* datoteka. Od alata sa tekstualnim sučeljem, na raspolaganju su: *Tcpdump, Tshark, Argus Ra.*Grafičko sučelje pružaju alati: *Wireshark, Xplico i NetworkMiner.* Ovi alati nisu dizajnirani specifično za NSM primjenu, no omogućuju analitičarima bolje razumijevanje pojedinih paketa, grupiranje pakete u sesije i razne druge funkcionalnosti koje su ključne za

razumijevanje mrežnog prometa. S druge strane, NSM konzole dizajnirane su specifično za NSM orijentiranu primjenu, a uključuju: *Sguil, Squert, Snorby i ELSA.*

## <span id="page-16-0"></span>**4.2 SO alati kolekcije podataka**

Ova skupina alata zadužena je za skupljanje i generiranje podataka koji bivaju analizirani i vizualizirani kroz alate prezentacije. Njima pripadaju: *Netsniff-ng, Snort, Suricata i Bro. Netsniffng* zadužen je za potpuno hvatanje paketa te njihovo spremanje u .*pcap* formatu. *Snort i Suricata* predstavljaju *NIDS*-ove te je mogućnost odabrati između te dvije opcije prilikom instalacije. *Bro*  nadgleda i interpretira promet koji je generiran. Sve ove komponente generiraju i više nego dovoljno podataka koji se analiziraju prijašnje navedenom skupinom alata.

U trenutno instalaciji korišten je *Snort,* mrežni sustav za otkrivanje upada temeljen na uzorcima/potpisima. Pravila ovog alata održava *PulledPork* koji svaki dan ažurira bazu uzoraka, no uz njega postoji mogućnost prilagođavanja i pisanja vlastitih pravila koja se nalaze u */etc/nsm/rules/local.rules*

## <span id="page-16-1"></span>**4.3 SO alati za dostavu podataka**

Alati za dostavu povezuju prijašnje dvije skupine, odnosno omogućavaju njihove funkcionalnosti. Alati kao: *PulledPork, Barnyard2 i CapMe* upravljaju IDS pravilima. Nadalje pivotiranje iz jednog alata u drugi omogućava prikaza istih podataka, različitim alatima dozvoljavaju formiranje šireg konteksta oko generiranog prometa te lakše zaključivanje i donošenje odluka. Također uključeni su i alati koji omogućavaju određene *HIDS* analize kao što su: *OSSEC* i *Syslog-ng* te *Wazuh.*

## <span id="page-16-2"></span>**4.4 Tcpdump**

Prema [3], *Tcpdump* je alat za hvatanje paketa s tekstualnim sučeljem. Baziran je na UNIXu, što znači da dolazi ugrađen sa većinom UNIX-baziranih sustava. Nadalje, ima mogućnost hvatanja paketa kako oni teku kroz mrežu ("uživo") ili ako su spremljeni u .*pcap* datoteku. Iz tih razloga vrlo je korisno upoznati se s ovim alatom, jer ga je moguće koristiti na skoro svakoj mašini koja ima pristup terminalu.

Za pokretanje hvatanja paketa "uživo" koristi se sljedeća sintaksu sa odgovarajućim parametrima za pojedine opcije:

\$ sudo tcpdump –i <interface> -s <snaplet> -c <count>

Opcija –i određuje mrežno sučelje na koje se "izbacuje" (engl. dumpa) promet, opcija –s određuje koliko bajtova će se uhvati od svakog paketa (odabirom *–s 0*, bit će uhvaćeni cijeli paketi), opcija *–c* određuje koliko paketa želimo uhvatiti, stoga ako je izostavljena *tcpdump* će hvatati pakete dok se ne zaustavi sa *ctlr+c.*

| dodo@dodo-VirtualBox: ~                                                                                |  |  |
|----------------------------------------------------------------------------------------------------|--|--|
| File Edit View Search Terminal Help                                                                    |  |  |
| dodo@dodo-VirtualBox:~\$ sudo tcpdump -i enp0s8 -s 0 -c 5                                              |  |  |
| tcpdump: verbose output suppressed, use -v or -vv for full protocol decode                             |  |  |
| listening on enp0s8, link-type EN10MB (Ethernet), capture size 262144 bytes                            |  |  |
| 17:41:18.733522 STP 802.1d, Config, Flags [none], bridge-id 8035.00:0d:bd:d1:fd:c0.8010, length 43     |  |  |
| 17:41:19.901960 ARP, Request who-has 10.4.0.1 tell 10.4.3.246, length 46                               |  |  |
| $17:41:19.903170$ IP 10.4.4.47.62286 > 10.4.0.1.domain: 19491+ PTR? 1.0.4.10.in-addr.arpa. (39)        |  |  |
| $17:41:19.904833$ IP 10.4.0.1.domain > 10.4.4.47.62286: 19491 NXDomain 0/1/0 (74)                      |  |  |
| $17:41:19.906711$ IP $10.4.4.47.62287 > 10.4.0.1.$ domain: $11123+$ PTR? 246.3.4.10.in-addr.arpa. (41) |  |  |
| 5 packets captured                                                                                     |  |  |
| 8 packets received by filter                                                                           |  |  |
| 0 packets dropped by kernel                                                                            |  |  |
| dodo@dodo-VirtualBox:~\$                                                                               |  |  |

*Slika 7.1 tcpdump ispis*

Slika 7.1 prikazuje 5 paketa, uhvaćenih na *enp0s8* sučelju, što je ustvari "osluškivano" sučelje (engl. *sniffing interface)* odabrano za nadgledanje tijekom instalacije. U ispisu se može uočiti da svaki paket dolazi sa vremenskom oznakom kada je uhvaćen. Analizom uhvaćenih paketa da se razlučiti postavljanje logičke topologije mreže kroz *STP* protokol, razašiljanje *ARP* protokola kako bi se saznala fizička adresa te komunikacija sa *DNS* poslužiteljem kako bi se razriješile adrese. Dodavanjem opcije *–w <naziv\_datoteke>* moguće je pakete spremiti u odabranu datoteku, dok za čitanje iz datoteke koristimo *–r <naziv\_datoteke>.*

Nakon uhvaćenih svih paketa koji prolaze kroz mrežu, te analize istih zaključuje se kako većina toga nije zanimljivo. Potrebno je koristiti filtre kako bi se zanemario "nebitni" promet, a spremilo nešto zanimljivo. Filtrirat će se *telnet* konekcije uspostavljena sa sljedećim serverom:

\$ telnet towel.blinkenlights.nl

Naredba pokreće *Star Wars, episode IV* film preko *telnet* konekcije. Poznato je da *telnet* server po zadanom sluša na port 23 te je dovoljno koristit sljedeće kako bi se zabilježili samo oni paketi koji se razmjenjuju na ovoj konekciji.

\$ sudo tcpdump –i enp0s8 port 23

| $\sqrt{2}$                                                                                                    | $\Box$<br>dodo@dodo-VirtualBox: ~<br>$\times$                                                                                                    |
|----------------------------------------------------------------------------------------------------|----------------------------------------------------------------------------------------------------|
| File Edit View Search Terminal Help                                                                                  |                                                                                                    |
| 888888888<br>88<br>88<br>8888 88 88<br>88888888 88 88<br>88 88 88<br>888<br>88 88 88 88 88<br>88 8888 88 88 88 88888 | 88888<br>888<br>88 88<br>88 88<br>88 88888<br>88 88 88888888 88<br>88<br>88 88<br>888888<br>888888<br>88888<br>88 88<br>88<br>8888                                                                                                    |
| 888 888 888888<br>88 88 88                                                                                           | dodo@dodo-VirtualBox: ~<br>$\times$<br>$\Box$                                                                                                    |
|                                                                                                    | File Edit View Search Terminal Help                                                                                                    |
|                                                                                                    | dodo@dodo-VirtualBox:~\$ sudo tcpdump -i enp0s8 port 23<br>[sudo] password for dodo:<br>tcpdump: verbose output suppressed, use -v or -vv for full protocol decode<br>listening on enp0s8, link-type EN10MB (Ethernet), capture size 262144 bytes<br>19:30:07.442401 IP towel.blinkenlights.nl.telnet > 10.4.4.47.51897: Flags [P.], seq 2067531336:2067532324, ack 4265470212,<br>win 1026, length 988<br>19:30:07.442524 IP 10.4.4.47.51897 > towel.blinkenlights.nl.telnet: Flags [.], ack 988, win 516, length 0<br>19:30:07.998434 IP towel.blinkenlights.nl.telnet > 10.4.4.47.51897: Flags [P.], seq 988:1976, ack 1, win 1026, length 988<br>19:30:07.998458 IP 10.4.4.47.51897 > towel.blinkenlights.nl.telnet: Flags [.], ack 1976, win 512, length 0<br>19:30:08.566742 IP towel.blinkenlights.nl.telnet > 10.4.4.47.51897: Flags [P.], seg 1976:2964, ack 1, win 1026, length 988<br>19:30:08.566759 IP 10.4.4.47.51897 > towel.blinkenlights.nl.telnet: Flags [.], ack 2964, win 516, length 0<br>19:30:09.122900 IP towel.blinkenlights.nl.telnet > 10.4.4.47.51897: Flags [P.], seg 2964:3952, ack 1, win 1026, length 988<br>19:30:09.122920 IP 10.4.4.47.51897 > towel.blinkenlights.nl.telnet: Flags [.], ack 3952, win 512, length 0<br>19:30:09.661444 IP towel.blinkenlights.nl.telnet > 10.4.4.47.51897: Flags [P.], seg 3952:4940, ack 1, win 1026, length 988<br>19:30:09.661460 IP 10.4.4.47.51897 > towel.blinkenlights.nl.telnet: Flags [.], ack 4940, win 516, length 0<br>19:30:10.198884 IP towel.blinkenlights.nl.telnet > 10.4.4.47.51897: Flags [P.], seg 4940:5928, ack 1, win 1026, length 988<br>19:30:10.198903 IP 10.4.4.47.51897 > towel.blinkenlights.nl.telnet: Flags [.], ack 5928, win 512, length 0<br>19:30:10.734483 IP towel.blinkenlights.nl.telnet > 10.4.4.47.51897: Flags [P.], seg 5928:6916, ack 1, win 1026, length 988<br>19:30:10.734574 IP 10.4.4.47.51897 > towel.blinkenlights.nl.telnet: Flags [.], ack 6916, win 516, length 0<br>19:30:11.277756 IP towel.blinkenlights.nl.telnet > 10.4.4.47.51897: Flags [P.], seq 6916:7904, ack 1, win 1026, length 988<br>19:30:11.277782 IP 10.4.4.47.51897 > towel.blinkenlights.nl.telnet: Flags [.], ack 7904, win 512, length 0<br>19:30:11.816472 IP towel.blinkenlights.nl.telnet > 10.4.4.47.51897: Flags [P.], seq 7904:8892, ack 1, win 1026, length 988<br>19:30:11.816492 IP 10.4.4.47.51897 > towel.blinkenlights.nl.telnet: Flags [.], ack 8892, win 516, length 0<br>19:30:12.372198 IP towel.blinkenlights.nl.telnet > 10.4.4.47.51897: Flags [P.], seg 8892:9880, ack 1, win 1026, length 988 |

*Slika 7.2 filtri uz tcpdump*

Slika 7.2 prikazuje ispis *tcpdump-a* uz korištenje filtra, te je jedini promet zabilježen samo onaj između sučelja *enp0s8* i *telnet* servera.

Ako je pak potrebno uhvatiti samo one pakete koji dolaze sa specifičnog odredišta koristi se sljedeća sintaksa:

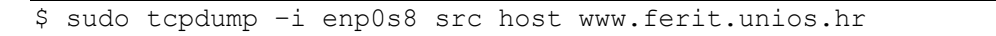

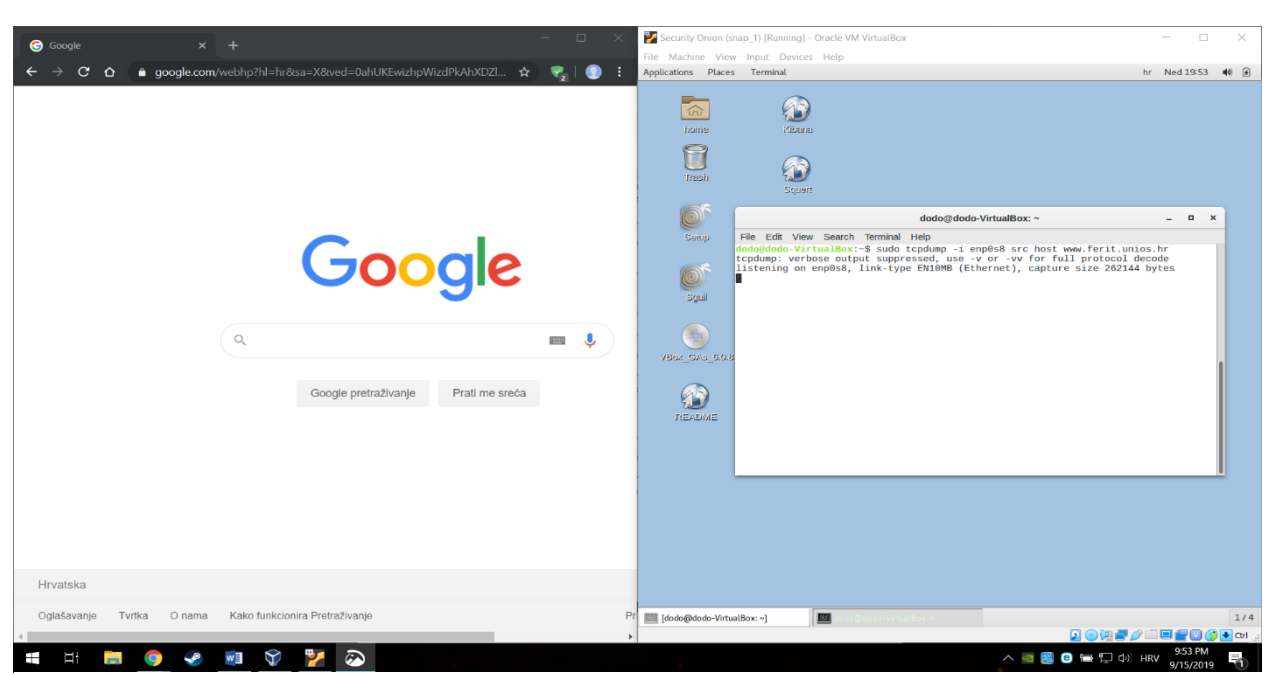

*Slika 7.3 src host filtar*

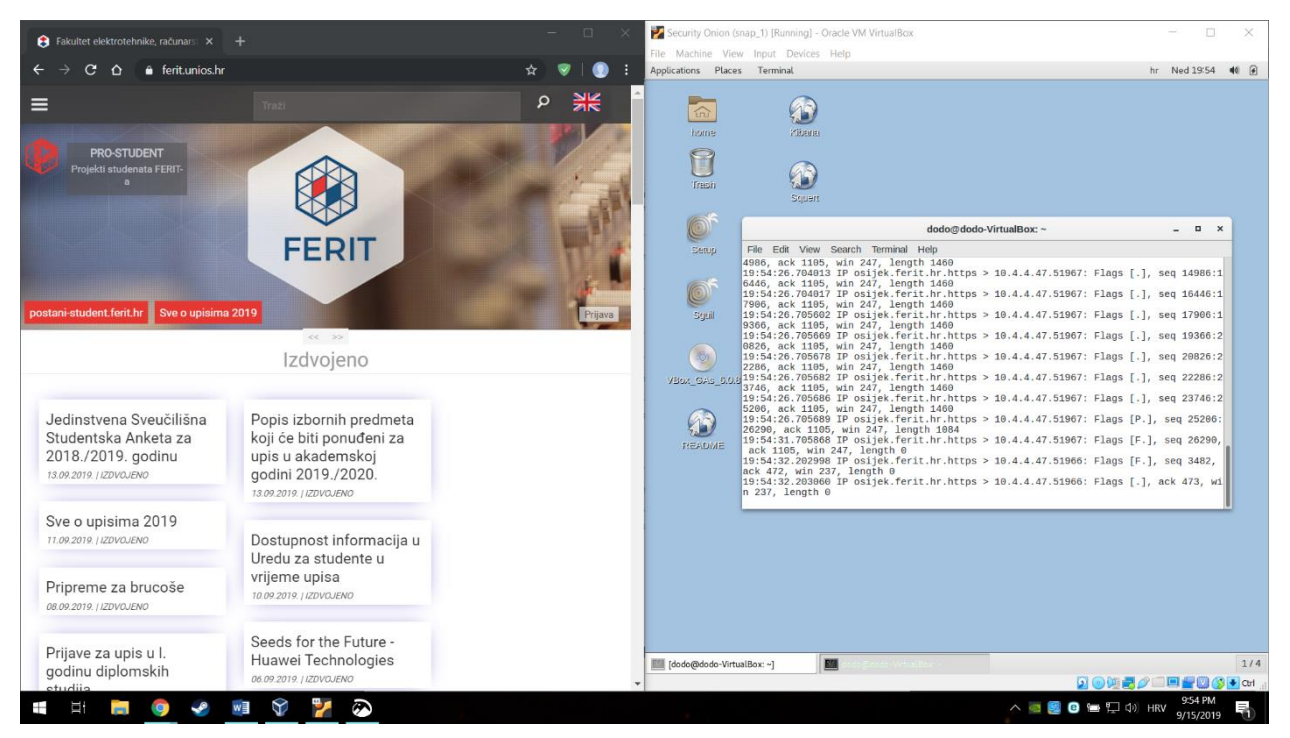

*Slika 7.4 src host filtar*

Na slikama 7.3 i 7.4 može se vidjeti da se ne bilježi nikakav promet sve dok se ne posjeti stranica navedena parametrom *src host* filtra.

Analogno ovim primjerima mogu se koristit razni drugi filtri kako bi se ograničilo hvatanje samo onog prometa koji je iz nekog razloga potreba, zanimljiv, ili pak drugačiji. Najbolji prijatelj pri pisanju filtara jest svakako *&man pcap-filter,* gdje je moguće pronaći sve filtre koji bi ikad mogli zatrebati.

U konačnici, *tcpdump* daje brz i jednostavan način hvatanja te filtriranja mrežnog prometa kako bi se izvukao samo onaj dio koji nam je najinteresantniji. Dodatno, po potrebi spremanje tog promet u *.pcap* formatu te pivotiranje u neki drugi alat, kako bi se dodatno analizirao.

# <span id="page-19-0"></span>**4.5 NetworkMiner**

*NetworkMiner* jest alat mrežne forenzičke analize (*NFAT)* koji spada u skupinu alata prezentacije podataka, sa grafičkim sučeljem. *NetowrkMiner* izvlači datoteke, e-mailove, certifikate, sve IP adrese i razne druge detalje što znatno olakšava posao te štedi vrijeme pri analiziranju prometa. Grafičko sučelje *NetworkMinera* prikazano je slikom 8.1, sadrži niz kartica sa korisnim podacima. Na primjer, *Host* kartica prikazuje sve IP adrese koje je *NM* zapazio tijekom rekonstrukcije *.pcap* datoteke, također pruža metapodatke o svakoj pojedinoj adresi, kao što su MAC adrese, odlazne i dolazne sesije i još mnogo toga. Još jedna korisna funkcionalnost koju treba spomenuti su ključne riječi (engl. *Keywords*) koje se unose u *string* ili *hex* formatu te na taj način pretražujemo učitane podatke.

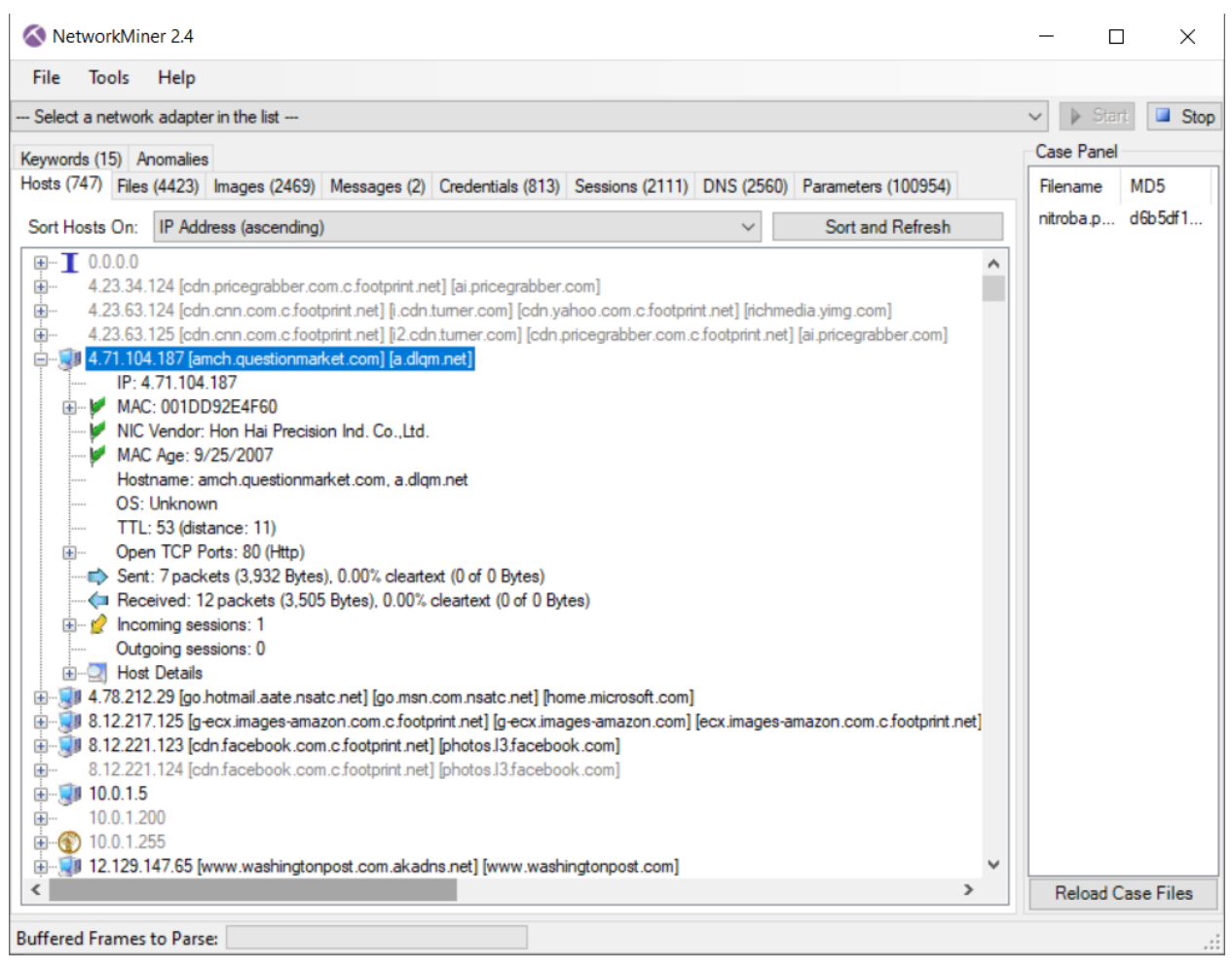

*Slika 8.1 NetowrkMiner GUI*

Za razumijevanje ovog alata primijenit ćemo mrežni promet dostupan na D*igitalCorpora.org*, što je stranica sa kolekcijom digitalnih dokaza kao što su podaci mobilnih uređaja, mrežni paketi, slike diskova i razne datoteke. Sve ovo je dostupno i slobodno za korištenje analitičarima i studentima u svrhu učenja tehnika i alata koji obrađuju navedene podatke.

Scenarij za koji će biti vezani prikazani podaci jest *Nitroba University Harasment Scenario* prema [\[7\],](#page-30-7) u kojem profesorica kemije dobiva prijeteće *e-mailove* od anonimnog studenta. Nakon prijave ovog događaja administraciji fakulteta, počinje se pratiti mrežni promet te se čeka ponovni napad, koji se događa nekoliko dana poslije.

Nakon učitavanja *nitroba.pcap* datoteke, cilj je otkriti tko šalje anonimne, uznemiravajuće emailove. Uočljiva je kartica *Messages,* koja daje uvid e-mailova, izlučenih od strane NetworkMinera. Slika 8.2 prikazuje poruku (crveno), izvorišnu adresu (plavo) i vrijeme slanja (zeleno).

| Tools <u>H</u> elp<br>Eile<br>$\triangleright$ Start<br>-- Select a network adapter in the list ---<br>$\checkmark$<br><b>Case Panel</b><br>Hosts (747) Files (4423) Images (2469) Messages (2) Credentials (813) Sessions (2111) DNS (2560) Parameters (100954) Keywords (126) Anomalies<br>Filename<br>$\vee$ Case sensitive ExactPhrase $\vee$ Any column<br>$\vee$ Clear Apply<br>Filter keyword:<br>$\wedge$<br>Attribute<br>Value<br>nitroba.p d6b5df1.<br>lilytuckrige<br>Source host<br><b>Destination host</b><br>To<br>Subject<br>Timestamp<br>to<br>From<br>Protocol<br>Fram<br>subject<br>you can't:<br>81379<br>192.168.15.4<br>69.80.225.91 [www.sendan lilytuc<br>Your class stinks Http<br>2008-07-22 06:02:57 UTC<br>and you c<br>message<br>2008-07-22 06:04:24 UTC<br>84366<br>192.168.15.4.<br>69.25.94.22 [willselfdestruct<br>lilytuc you can't find us Http<br>0<br>type<br>$\checkmark$<br>$\rightarrow$<br>$\overline{\phantom{a}}$<br>windows-1250 Central Europear \<br>and you can't hide from us.<br>Stop teaching.<br>Start running.<br>Attachement | NetworkMiner 2.4 |  |  |  |  |  |  | $\Box$ | $\times$                         |
|----------------------------------------------------------------------------------------------------|------------------|--|--|--|--|--|--|--------|----------------------------------|
|                                                                                                    |                  |  |  |  |  |  |  |        |                                  |
|                                                                                                    |                  |  |  |  |  |  |  |        | Stop                             |
|                                                                                                    |                  |  |  |  |  |  |  |        |                                  |
| $\epsilon$                                                                                                    |                  |  |  |  |  |  |  |        | MD <sub>5</sub><br>$\rightarrow$ |
| $\checkmark$<br>$\rightarrow$<br><b>Reload Case Files</b><br><b>Buffered Frames to Parse:</b>                                                                                                    |                  |  |  |  |  |  |  |        |                                  |

*Slika 8.2 pregled zabilježenih e-mailova*

Doznata IP adresa pošiljatelja (192.168.15.4) može se potražiti u *Host* kartici. Na slici 8.3 prikazano je kako adresa pripada *Apple* uređaju

| NetworkMiner 2.4                                                                                                    |                         | п                 | $\times$       |
|----------------------------------------------------------------------------------------------------|-------------------------|-------------------|----------------|
| File<br><b>Tools</b><br>Help                                                                                                    |                         |                   |                |
| Select a network adapter in the list                                                                                                    |                         | <b>Start</b>      | Stop           |
| Keywords (15) Anomalies                                                                                                    |                         | <b>Case Panel</b> |                |
| Hosts (747) Files (4423) Images (2469) Messages (2) Credentials (813) Sessions (2111) DNS (2560) Parameters (100954)                                                                                                    |                         | Filename          | MD!            |
| Sort and Refresh<br>IP Address (ascending)<br>Sort Hosts On:<br>$\checkmark$                                                                                                    |                         |                   | nitroba.p d6b! |
| 192.168.15.1 [time.apple.com] [idisk.mac.com] [bethmv.members.mac.com]<br>Jи<br>JUI 192.168.15.2<br>田…<br>192.168.15.4 (Apple iOS)<br>o.<br>IP: 192.168.15.4<br>MAC: 0017F2E2C0CE<br>NIC Vendor: Apple, Inc.<br>MAC Age: 4/13/2006<br>Hostname:<br><b>Contract Only 100</b><br>$\Box$<br>TTL: 63 (distance: 1)<br>Open TCP Ports:<br>Sent: 34869 packets (5,103,103 Bytes), 0.00% cleartext (0 of 0 Bytes)<br><■ Received: 39093 packets (38,860,008 Bvtes), 0,00% cleartext (0 of 0 Bvtes)<br>Incoming sessions: 0<br><b>El</b> <sup></sup> 2. Outgoing sessions: 1658<br><b>EDI</b> Host Details<br>192.168.15.5<br>ŪВ<br>192.168.15.7<br>192.168.15.8<br>UВ<br>E.<br>192.168.15.255<br>$\mathbf{H}$<br>192.217.199.107 fte tacoda.akadns.net] [about te tacoda.net] fte.about.com]<br>由…<br>192.221.122.124 ledn facebook com o footprint net] labotos R facebook com]<br>面.<br>∢ | ^<br>v<br>$\rightarrow$ |                   | Reload Case Fi |
| <b>Buffered Frames to Parse:</b>                                                                                                    |                         |                   |                |

*Slika 8.3 IP podaci i meta-podaci pošiljatelja*

Još jedna od zanimljivih funkcija *NetworkMinera* je izdvajanje korisničkog imena i zaporke (engl. *credentials)* spremljenih u odgovarajućoj kartici *,* prikazanoj na slici 8.4*.* Ovdje se može pronaći *HTTP Cookie parametar* sa korisničkim imenom *[jcoachj@gmail.com,](mailto:jcoachj@gmail.com)* čija je prijava zabilježena na osumnjičenoj IP adresi, nekoliko minuta prije nego što su s iste poslani anonimni uznemiravajući e-mailovi. S obzirom da je *Johhny Coach* jedan od studenata koji pohađaju nastavu profesorice kojoj su upućeni e-mailovi, upravo on postaje glavni osumnjičen.

| NetworkMiner 2.4                                               |                    |                    |                                                                                                    |            |                     |                          | □                        | $\times$        |
|----------------------------------------------------------------|--------------------|--------------------|----------------------------------------------------------------------------------------------------|------------|---------------------|--------------------------|--------------------------|-----------------|
| Help<br>Tools<br>File                                          |                    |                    |                                                                                                    |            |                     |                          |                          |                 |
| Select a network adapter in the list --                        |                    |                    |                                                                                                    |            |                     | $\checkmark$             | Start<br>$\rightarrow$   | Stop            |
|                                                                |                    |                    | Hosts (747) Files (4423) Images (2469) Messages (2) Credentials (813) Sessions (2111) DNS (2560) Parameters (100954) Keywords (126) Anomalies |            |                     |                          | Case Panel               |                 |
| ○ Show Cookies ○ Show NTLM challenge-response □ Mask Passwords |                    |                    |                                                                                                    |            |                     |                          | Filename                 | MD <sub>5</sub> |
| Client                                                         | Server             | Protocol           | Usemame                                                                                                    | Pa         | Login timestamp     | $\land$                  | nitroba.p                | d6b5df1.        |
| 192.168.15.4 (Apple jOS) 64.94.186.12 [www                     |                    | <b>HTTP</b> Cookie | VOTF=62b3be725244a45d342d1b5cf2a922cal4979901c                                                                                                | N/A        | 2008-07-22 06:10:29 |                          |                          |                 |
| 192.168.15.4 (Apple iOS) 76.13.212.11 [ad.yi                   |                    | <b>HTTP</b> Cookie | testbounce="testing"; bh="b!!!!5!!*(h!!!!#: <rei!!*fw!!!!\$:>(W</rei!!*fw!!!!\$:>                                                             | N/A        | 2008-07-22 06:10:29 |                          |                          |                 |
| 192.168.15.4 (Apple_iOS) 64.94.186.12 [www                     |                    | <b>HTTP</b> Cookie | VOTF=62b3be725244a45d342d1b5cf2a922cal4979901c                                                                                                | N/A        | 2008-07-22 06:10:29 |                          |                          |                 |
| 192.168.15.4 (Apple iOS) 76.13.212.11 [ad.yi                   |                    | <b>HTTP</b> Cookie | fl inst=; expires=Mon, 01-Mar-2004 00:00:00 GMT; uid=last                                                                                     | N/A        | 2008-07-22 06:10:30 |                          |                          |                 |
| 192.168.15.4 (Apple_iOS) 76.13.212.11 [ad.yi                   |                    | <b>HTTP</b> Cookie | testbounce="testing"; bh="b!!!!6!!*(h!!!!#: <rei!!*fw!!!!\$:>(W</rei!!*fw!!!!\$:>                                                             | N/A        | 2008-07-22 06:10:30 |                          |                          |                 |
| 192.168.15.4 (Apple iOS) 76.13.212.11 [ad.yi                   |                    | <b>HTTP</b> Cookie | fl inst=; expires=Mon, 01-Mar-2004 00:00:00 GMT; uid=last                                                                                     | N/A        | 2008-07-22 06:10:30 |                          |                          |                 |
| 192.168.15.4 (Apple_iOS) 76.13.212.11 [ad.yi                   |                    | <b>HTTP</b> Cookie | fl inst=; expires=Mon, 01-Mar-2004 00:00:00 GMT; uid=last                                                                                     | N/A        | 2008-07-22 06:10:30 |                          |                          |                 |
| 192.168.15.4 (Apple iOS) 76.13.212.11 [ad.yi                   |                    | <b>HTTP</b> Cookie | testbounce="testing": bh="b!!!!6!!* h!!!!#: <rei!!*fw!!!!\$:>(W</rei!!*fw!!!!\$:>                                                             | N/A        | 2008-07-22 06:10:30 |                          |                          |                 |
| 192.168.15.4 (Apple iOS) 76.13.212.11 [ad.yi                   |                    | <b>HTTP</b> Cookie | fl inst=; expires=Mon, 01-Mar-2004 00:00:00 GMT; uid=last                                                                                     | N/A        | 2008-07-22 06:10:30 |                          |                          |                 |
| 192.168.15.4 (Apple iOS) 74.125.19.147 [ww                     |                    | <b>HTTP</b> Cookie | rememberme=true: NID=11=FVGgadbZl2KT2Ma9Rk-BUKL                                                                                               | N/A        | 2008-07-22 06:10:37 |                          |                          |                 |
| 192.168.15.4 (Apple iOS) 64.94.186.12 [www                     |                    | <b>HTTP</b> Cookie | VOTF=62b3be725244a45d342d1b5cf2a922cal4979901c                                                                                                | N/A        | 2008-07-22 06:11:09 |                          |                          |                 |
| 192.168.15.4 (Apple_iOS) 64.94.186.12 [www                     |                    | <b>HTTP</b> Cookie | VOTF=62b3be725244a45d342d1b5cf2a922cal4979901c                                                                                                | N/A        | 2008-07-22 06:11:09 |                          |                          |                 |
| 192.168.15.4 (Apple iOS) 76.13.212.11 [ad.yi                   |                    | <b>HTTP</b> Cookie | testbounce="testing"; bh="b!!!!6!!*(h!!!!#: <rei!!*fw!!!!\$:>(W</rei!!*fw!!!!\$:>                                                             | N/A        | 2008-07-22 06:11:09 |                          |                          |                 |
| 192.168.15.4 (Apple iOS) 76.13.212.11 [ad.yi                   |                    | <b>HTTP</b> Cookie | fl inst=: expires=Mon, 01-Mar-2004 00:00:00 GMT; uid=last                                                                                     | N/A        | 2008-07-22 06:11:10 |                          |                          |                 |
| 192.168.15.4 (Apple iOS) 74.125.19.99 [en-u                    |                    | <b>HTTP</b> Cookie | utma=183859642.1058254972.1177989980.120719791                                                                                                | N/A        | 2008-07-22 06:11:32 |                          |                          |                 |
| 192.168.15.4 (Apple_iOS) 74.125.19.99 [www                     |                    | <b>HTTP</b> Cookie | PREF=ID=d54a577ae7a019ef:LD=en:NR=100:TM=11779                                                                                                | N/A        | 2008-07-22 06:11:34 |                          |                          |                 |
| 192.168.1.64 (MacOS)                                           | 74.125.19.19 [mail | HTTP Cookie param  | mylady.ixchel@gmail.com/984626                                                                                                    | $N/$       | 2008-07-22 01:51:07 |                          |                          |                 |
| 192.168.1.64 (MacOS)                                           | 74.125.19.19 [mail | HTTP Cookie param  | <b>EXPIRED</b>                                                                                                    | $N/\ldots$ | 2008-07-22 01:51:07 |                          |                          |                 |
| 192.168.1.64 (Apple iOS) 74.125.19.19 [mail                    |                    | HTTP Cookie param  | elishevet@gmail.com/945167                                                                                                    | $N/\ldots$ | 2008-07-22 03:44:07 |                          |                          |                 |
| 192.168.1.64 (Apple iOS) 74.125.19.19 [mail                    |                    | HTTP Cookie param  | mylady.ixchel@gmail.com/833697                                                                                                    | $N/$       | 2008-07-22 03:44:49 |                          |                          |                 |
| 192.168.15.4 (Apple_iOS) 74.125.19.17 [goog                    |                    | HTTP Cookie param  | jcoachj@gmail.com/475090                                                                                                    | $N/$       | 2008-07-22 06:01:02 |                          | K                        | $\rightarrow$   |
| 192.168.15.4 (Apple iOS) 209.85.201.189 lb                     |                    | HTTP Cookie param. | icoachi@gmail.com/475090                                                                                                    | N/         | 2008-07-22 06:01:02 | $\overline{\phantom{a}}$ | <b>Reload Case Files</b> |                 |

*Slika 8.4 saznavanje korisničkog imena*

Zaključno s ovom pretpostavkom, pokazane su neke od glavnih funkcija *NetworkMinera,*  jednostavnog i poprilično intuitivnog NFA alata. Korištenje ovog alata štedi vrijeme analitičara, jer na uvid daje sve moguće datoteke, slike, poruke, akreditacija, već izlučene i sortirane u zasebne kartice te preostaje jedino proći kroz sav taj promet i napraviti smisao od njega.

## <span id="page-22-0"></span>**4.6 Sguil**

Za razliku od prijašnje navedenih alata, *Sguil* je prezentirajući alat koji je razvijen od strane analitičara mrežnog prometa za analitičare mrežnog prometa. Dok se prijašnji alati mogu smatrati "proizvođačima" NSM podataka, na *Sguil* treba gledati kao "potrošača" tih podataka. Pisan je u Tcl/Tk i može se pokrenuti isključivo "uživo", odnosno da prati promet koji se trenutno odvija na mreži. Pokreće se dvostrukim klikom na ikonu koja se nalazi na radnoj površini SO-a, nakon čega unosimo korisničko ime i lozinku kao što je prikazano na slici 9.1.

Nakon prijave odabiremo mrežna sučelja koja će se "osluškivati", prikazano slikom 9.2.

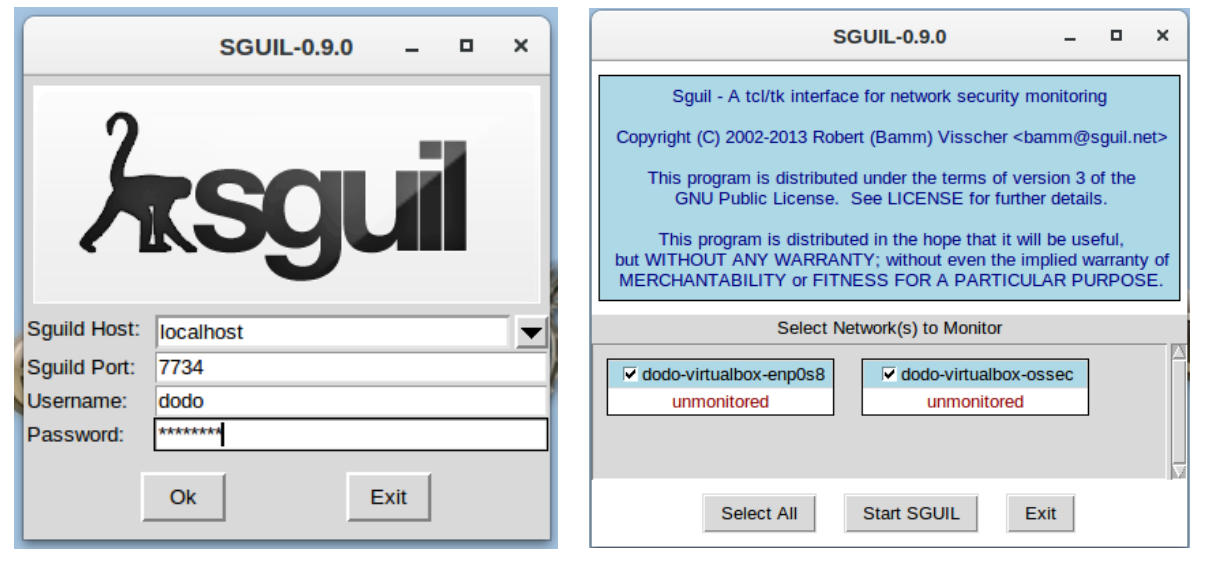

*Slika 9.1 Sguil prijava Slika 9.2 odabir mrežnih sučelja*

Nakon ispravne prijave i odabira sučelja, prikazuje se *Sguil* konzola kao na slici 9.3 gdje se mogu vidjeti generirane uzbune (crveno), IDS pravilo i podaci paketa (plavo) te pojedinosti izvorišne i odredišne adrese (zeleno).

| SGUIL-0.9.0 - Connected To localhost                                                                                                    |                                                                                                    |                                                                                                    |                                                                                                    |  |  |  |  |  |  |  |
|----------------------------------------------------------------------------------------------------|----------------------------------------------------------------------------------------------------|----------------------------------------------------------------------------------------------------|----------------------------------------------------------------------------------------------------|--|--|--|--|--|--|--|
| File Query Reports Sound: Off ServerName: localhost UserName: dodo UserID: 2                                                                                                    |                                                                                                    |                                                                                                    | 2019-09-18 18:10:40 GMT                                                                                                    |  |  |  |  |  |  |  |
| RealTime Events   Escalated Events                                                                                                    |                                                                                                    |                                                                                                    |                                                                                                    |  |  |  |  |  |  |  |
| <b>ST</b><br>CNT<br>Sensor<br>Alert ID<br>Date/Time                                                                                                    | Src IP<br>SPort                                                                                                    | Dst IP<br><b>DPort</b><br>Pr<br><b>Event Message</b>                                                                                                    |                                                                                                    |  |  |  |  |  |  |  |
| 1.508<br>210 dodo-virtu<br>2019-09-05 10:29:42                                                                                                    | 0.0.0.0                                                                                                    | 0.0.0.0<br>$\bf{0}$<br>[OSSEC] Integrity checksum changed.                                                                                                    |                                                                                                    |  |  |  |  |  |  |  |
| RT<br>1.525<br>dodo-virtu<br>2019-09-05 10:34:19<br>22                                                                                                    | 0.0.0.0                                                                                                    | 0.0.0.0<br>[OSSEC] Listened ports status (netstat) changed (<br>$\mathbf{0}$                                                                                                    |                                                                                                    |  |  |  |  |  |  |  |
| <b>RT</b><br>3.1302<br>2019-09-05 10:36:23<br>4 dodo-virtu                                                                                                    | 217.160.0.187<br>80                                                                                                    | 10.4.4.47<br>57726<br>6<br>GPL ATTACK RESPONSE id check returned root                                                                                                    |                                                                                                    |  |  |  |  |  |  |  |
| RT<br>1 dodo-virtu<br>1.578<br>2019-09-13 08:33:28                                                                                                    | 0.0.0.0                                                                                                    | 0.0.0.0<br>$\Omega$<br>[OSSEC] Received 0 packets in designated time i                                                                                                    |                                                                                                    |  |  |  |  |  |  |  |
| <b>RT</b><br>1.580<br>3 dodo-virtu<br>2019-09-13 09:36:01                                                                                                    | 0.0.0.0                                                                                                    | 0.0.0.0<br>$\Omega$<br>[OSSEC] PAM: User login failed.                                                                                                    |                                                                                                    |  |  |  |  |  |  |  |
| <b>RT</b><br>3.1306<br>2019-09-16 11:33:38<br>4 dodo-virtu                                                                                                    | 10.4.4.47                                                                                                    | 61044<br>10.4.0.1<br>53<br>ET DNS Ouery for .to TLD<br>17                                                                                                    |                                                                                                    |  |  |  |  |  |  |  |
| Src IP:<br>217.160.0.187<br>Src Name: 217-160-0-187 elastic-ssl.ui-r.com<br>10.4.4.47<br>Dst IP:<br><b>Dst Name: Unknown</b><br>Whois Query: C None C Src IP<br>Dst IP<br>217.160.0.0 - 217.160.1.255<br>inetnum:<br><b>SCHLUND-CUSTOMERS</b><br>netname:<br>1&1 Internet AG<br>descr:<br>DE<br>country:<br><b>IPAD-RIPE</b><br>admin-c:<br><b>IPOP-RIPE</b><br>tech-c:<br><b>INFRA-AW</b><br>remarks:<br>remarks:<br>in case of abuse or spam, please mailto: abus<br>e@oneandone.net | Source IP<br>IP.<br>217.160.0.187<br>Source<br><b>Dest</b><br><b>TCP</b><br>Port<br>Port<br>57726<br>80<br>48 54<br>54 50<br>0A 43 6F 6E<br><b>DATA</b> | /nsm/server_data/securityonion/rules/dodo-virtualbox-enp0s8-1/downloaded.rules: Line 753<br>Dest IP<br>HL.<br><b>TOS</b><br>ID<br><b>Ver</b><br>len<br>Flags<br>$\vert$ <sub>2</sub><br>l4.<br>15<br>364<br>10.4.4.47<br>164<br>61574<br>UAPRSF<br>R <sub>R</sub><br>R C S S<br>Y <sub>1</sub><br>KHTNN<br>$\mathbf{0}$<br>G<br>Ack #<br>Seq $#$<br>$\mathbf{1}$<br>49545885<br>15<br>١o<br><b>x x</b><br>250160426<br>31 2E 31 20 32 30 30 20 4F 4B 0D<br>2F<br>74 65 6E 74 2D 54 79 70<br>65 3A<br>20 74<br>65 78 74 2F 68 74 6D 6C 0D 0A 54 72 61 6E 73 66<br>65 72 2D 45 6E 63 6F 64 69 6E 67 3A<br>68 75<br>20<br>63<br>6E 6B 65 64 0D 0A 43 6F 6E 6E 65 63 74 69 6F 6E<br>3A 20 6B 65 65 70 2D 61 6C 69 76<br>65<br>ΘΑ<br>4B 65<br>ΘD<br>65 70 2D 41 6C 69 76 65 3A 20 74 69<br>6F 75<br>65<br>6D<br>74 3D 31 35 0D 0A 44 61 74 65 3A 20<br>54 68 75 20 | Offset<br><b>ChkSum</b><br><b>TTL</b><br>lo.<br>50<br>28115<br>Offset Res Window Urp<br><b>ChkSum</b><br>١o<br>1892<br>26876<br>HTTP/1.1 200 OK.<br>.Content-Type: t<br>ext/htmlTransf<br>er-Encoding: chu<br>nkedConnection<br>: keep-aliveKe<br>ep-Alive: timeou<br>t=15Date: Thu, |  |  |  |  |  |  |  |
| status:<br><b>ASSIGNED PA</b><br>mnt-by:<br><b>AS8560-MNT</b><br>created:<br>2015-09-14T12:43:21Z<br>last-modified: 2015-09-14T12:43:21Z<br><b>RIPE # Filtered</b><br>source:<br><b>ID Administration</b><br>role:                                                                                                    | 20 30 35 20 53 65 70                                                                                                    | 20<br>32 30 31 39<br>30 3A<br>20<br>-31<br>33 36 3A 32 33 20 47 4D 54 0D 0A 53 65 72 76 65<br>72 3A 20 41 70 61 63 68 65 0D 0A 4C 61 73 74 2D<br>4D 6F 64 69 66 69 65 64 3A 20 4D 6F 6E 2C<br>20 31<br>35 20 4A 61 6E 20 32 30 30 37 20 32 33 3A 31 31<br>C Hex • Text F NoCase<br><b>Search Packet Payload</b>                                                                                                    | 05 Sep 2019 10:<br>36:23 GMTServe<br>r: ApacheLast-<br>Modified: Mon, 1<br>5 Jan 2007 23:11                                                                                                    |  |  |  |  |  |  |  |

*Slika 6.3 Sguil konzola s podacima*

Među generiranim uzbuna vidljivo je nekoliko različitih vrsta:

*OSSEC –* uzbune vezane za HIDS kao što su otvaranje novog porta prikazano u potpoglavlju 3.3.2, unošenje krive lozinke prilikom prijave u sustav i slično

*ET* i *GPL –* uzbune vezane za NIDS koje generiraju *Snort* ili *Suricata* kada promet koji nadgledaju prekrši jedno od njihovih pravila. Na primjer, odabrana uzbuna na slici 16.3 prikazuje *GPL ATTACK\_RESPONSE id check, returned root* koja se generira kada povrat UNIX naredbe *id* ima vrijednost vezanu za *root* korisnika. Ova uzbuna posljedica je posjećivanja *testmyids.com* stranice kako bi se utvrdilo radi li IDS ispravno. Naime stranica jednostavno ispiše tekst prikazan na slici 9.4 što izazove uzbunu od strane IDS jer ne razlikuje test od stvarnog sigurnosnog problema.

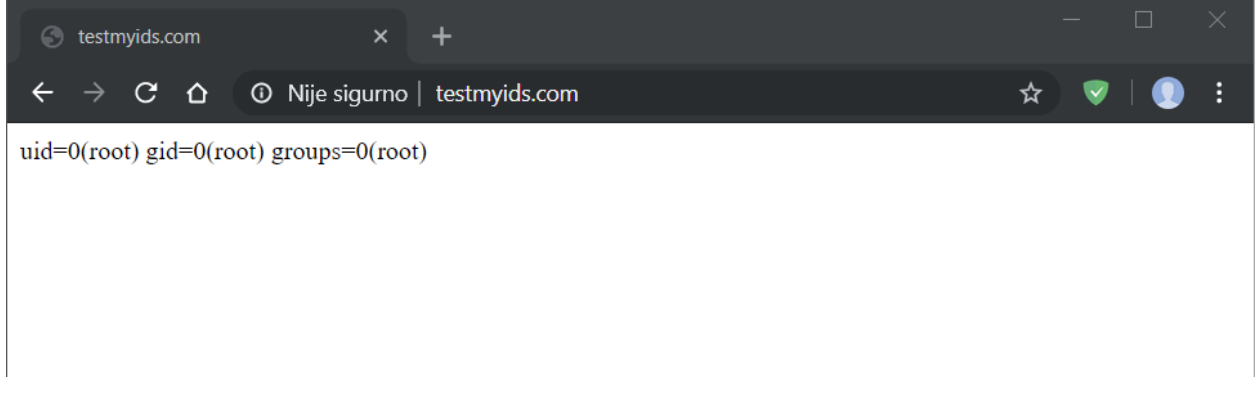

#### *Slika 9.4 testmyids.com*

### <span id="page-24-0"></span>**4.6.1 Port scan**

Skeniranje *portova (*engl. *port scan*) je jedan od prvih napada koje provalnik pokuša. Taj napada jednostavno daje do znanja provalniku koje aplikacije i usluge ciljani uređaj ima pokrenute odnosno koje su slabe točke sustava tako što šalje zahtjev za uspostavu konekcije i bilježi koji *portovi* odgovaraju i kako. *Port* može odgovoriti na tri načina:

- OTVOREN *(engl. Open)* odgovara na zahtjev za konekciju te daje provalniku do znanja da postoji uređaj na drugoj strani IP adrese koju je skenirao
- *ZATVOREN (engl. Closed)*  također će odgovoriti, no odbiti će zahtjev za konekciju, što i dalje daje provalniku do znanja da postoji uređaj
- NEMA ODGOVORA ako *port* ne odgovori znači da je blokiran od strane vatrozida

Pravovremeno otkrivanje ovog napada vrlo je korisno, jer kao što je navedeno to je obično prvi napad koji se događa prije provale. U svrhu generiranja uzbuna vezanih za *port scanove* koristit će se primjer datoteka koja dolazi integrirana sa SO-om a nalazi se u a izvorno sa [\[8\],](#page-30-8) */upt/samples/markofu/netforensics\_evidence04.pcap .* Pomoću naredbe prikazane u ispisu 1.1, promet zabilježen u toj datoteci ponovno prenosimo na sučelje *enp0s8* brzinom od 10mbps.

&sudo tcpreplay –ienp0s8 –M10/upt/samples/markofu/netforensics\_evidence04.pcap

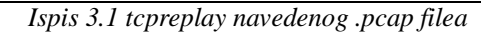

U *Sguil* konzoli pojavljuju se određeni broj uzbuna, koje se mogu grupirati ovisno o izvorišnoj adresi, kako bi se moglo fokusirati samo na njih. Navedeno je prikazano na slici 9.5

| SGUIL-0.9.0 - Connected To localhost                                                                    |                                         |                                               |          |                              |                                                      |                |                                                                                                    |                   |    |                                                        |                                              | α<br>$\times$ |       |                       |     |               |
|----------------------------------------------------------------------------------------------------|-----------------------------------------|-----------------------------------------------|----------|------------------------------|------------------------------------------------------|----------------|----------------------------------------------------------------------------------------------------|-------------------|----|--------------------------------------------------------|----------------------------------------------|---------------|-------|-----------------------|-----|---------------|
| File Ouery Reports Sound: Off ServerName: localhost UserName: dodo UserID: 2<br>2019-09-19 23:20:42 GMT |                                         |                                               |          |                              |                                                      |                |                                                                                                    |                   |    |                                                        |                                              |               |       |                       |     |               |
|                                                                                                    | <b>RealTime Events Escalated Events</b> |                                               |          |                              |                                                      |                |                                                                                                    |                   |    |                                                        |                                              |               |       |                       |     |               |
| <b>ST</b>                                                                                               |                                         | CNT Sensor                                    | Alert ID | Date/Time                    | $\triangle$ Src IP                                   | SPort          | Dst IP                                                                                               | <b>DPort</b>      | Pr | <b>Event Message</b>                                   |                                              |               |       |                       |     |               |
| RT                                                                                                    |                                         | 1 dodo-virtu                                  | 1.16     | 2019-07-31 11:50:19          | 0.0.0.0                                              |                | 0.0.0.0                                                                                              |                   |    | [OSSEC] Received 0 packets in designated time interval |                                              |               |       |                       |     |               |
| <b>RT</b>                                                                                               |                                         | 2 dodo-virtu                                  | 3.1      | 2019-07-31 11:55:12          | 192.168.0.37                                         | 55315          | 217.160.0.187                                                                                        | 80                | 6  | ET POLICY curl User-Agent Outbound                     |                                              |               |       |                       |     |               |
| RT                                                                                                    |                                         | 3 dodo-virtu                                  | 3.2      | 2019-07-31 11:55:12          | 217.160.0.187                                        | 80             | 192.168.0.37                                                                                         | 55315             | 6  | GPL ATTACK RESPONSE id check returned root             |                                              |               |       |                       |     |               |
| <b>RT</b>                                                                                               | 340                                     | dodo-virtu                                    | 1.18     | 2019-09-19 22:59:45          | 0.0.0.0                                              |                | 0.0.0.0                                                                                              |                   |    | [OSSEC] File added to the system.                      |                                              |               |       |                       |     |               |
| <b>RT</b>                                                                                               | 45                                      | dodo-virtu                                    | 1.21     | 2019-09-19 23:00:16          | 0.0.0.0                                              |                | 0.0.0.0                                                                                              |                   |    | [OSSEC] Integrity checksum changed.                    |                                              |               |       |                       |     |               |
| <b>RT</b>                                                                                               | $\mathbf{1}$                            | dodo-virtu                                    | 3.6      | 2019-09-19 23:14:45          | 10.42.42.253                                         | 36406          | 10.42.42.56                                                                                          | 5911              | 6  | ET SCAN Potential VNC Scan 5900-5920                   |                                              |               |       |                       |     |               |
| <b>RT</b>                                                                                               |                                         | 5 dodo-virtu                                  | 3.7      | 2019-09-19 23:14:46          | <b>Quick Query</b>                                   |                | <b>Query Event Table</b>                                                                             | Query SrcIP       |    |                                                        | <b>Suspicious inbound to mySQL port 3306</b> |               |       |                       |     |               |
| <b>RT</b>                                                                                               | 5                                       | dodo-virtu                                    | 3.10     | 2019-09-19 23:14:46          | <b>Advanced Query</b>                                |                | Ouery Sancp Table                                                                                    | Douery DstIP      |    |                                                        | Suspicious inbound to PostgreSQL port 5432   |               |       |                       |     |               |
| RT                                                                                                    | 5.                                      | dodo-virtu                                    | 3.12     | 2019-09-19 23:14:46          | <b>Dshield IP Lookup</b>                             |                | Ouery PADS Table                                                                                     | Deny Src To Dst   |    |                                                        | Suspicious inbound to MSSQL port 1433        |               |       |                       |     |               |
| <b>RT</b>                                                                                               | 1.                                      | dodo-virtu                                    | 3.14     | 2019-09-19 23:14:46          | Copy IP Address                                      |                | 10.42.42.56                                                                                          | 58 Query RT SrcIP |    |                                                        | Potential VNC Scan 5800-5820                 |               |       |                       |     |               |
| RT                                                                                                    | 5.                                      | dodo-virtu                                    | 3.15     | 2019-09-19 23:14:46          | Alexa IP Lookup<br><b>Bing IP Lookup</b>             |                | 10.42.42.50                                                                                          | 15 Query RT DstIP |    |                                                        | Suspicious inbound to Oracle SQL port 1521   |               |       |                       |     |               |
| <b>RT</b>                                                                                               | 1                                       | dodo-virtu                                    | 3.22     | 2019-09-19 23:14:46          | <b>CentralOps IP Lookup</b>                          |                | 10.42.42.56                                                                                          |                   |    | 2: Query RT Src To Dst                                 | Potential SSH Scan OUTBOUND                  |               |       |                       |     |               |
| <b>RT</b>                                                                                               |                                         | 1 dodo-virtu                                  | 3.23     | 2019-09-19 23:14:46          | DomainTools IP Lookup                                |                | 10.42.42.56                                                                                          | 22                | 6  | ET SCAN Potential SSH Scan                             |                                              |               |       |                       |     |               |
| <b>RT</b>                                                                                               | 4                                       | dodo-virtu                                    | 3.30     | 2019-09-19 23:14:48          | Google IP Lookup                                     |                | 10.42.42.56                                                                                          | 40228             | 17 | ET SCAN NMAP OS Detection Probe                        |                                              |               |       |                       |     |               |
|                                                                                                    |                                         |                                               |          |                              | Kibana IP Lookup                                     |                |                                                                                                    |                   |    |                                                        |                                              |               |       |                       |     |               |
|                                                                                                    | <b>IP Resolution</b>                    | <b>Agent Status</b>                           |          | Snort Statistics System Msqs | <b>MDL IP Lookup</b>                                 |                | Data V Show Rule<br>NAL NET any -> \$HOME NET 5900:5920 (msg:"ET SCAN Potential VNC Scan 5900-5920"; |                   |    |                                                        |                                              |               |       |                       |     |               |
|                                                                                                    |                                         | $\Box$ Reverse DNS $\Box$ Enable External DNS |          |                              | <b>SafeBrowsing IP Lookup</b>                        |                | pld: type both, track by src, count 5, seconds 60; reference:url,doc.emergingthreats.net/2002911;    |                   |    |                                                        |                                              |               |       |                       |     |               |
| Src IP:                                                                                                 |                                         |                                               |          |                              | <b>VirusTotal IP Lookup</b><br>ZeusTracker IP Lookup |                | urce IP                                                                                              | Dest IP           |    | Ver HL TOS                                             | len                                          | ID            |       | Flags Offset TTL      |     | <b>ChkSum</b> |
|                                                                                                    | <b>Src Name:</b>                        |                                               |          |                              |                                                      |                | 10.42.42.253<br>10.42.42.56                                                                          |                   | 14 | 5<br>lo                                                | 60                                           | 31715 2       |       | lo                    | 64  | 21840         |
| Dst IP:                                                                                                 |                                         |                                               |          |                              |                                                      |                |                                                                                                    | UAPRSF            |    |                                                        |                                              |               |       |                       |     |               |
|                                                                                                    | <b>Dst Name:</b>                        |                                               |          |                              | <b>TCP</b>                                           | Source<br>Port | RRRCSSY I<br><b>Dest</b><br><b>Port</b><br>10 G K H T N N                                            |                   |    | Seq#                                                   | Ack#                                         |               |       | Offset Res Window Urp |     | <b>ChkSum</b> |
|                                                                                                    | Whois Query: C None                     | <b>Src IP</b>                                 | Dst IP   |                              |                                                      | 36406          | 5911                                                                                                 | x                 |    | 2999394521 0                                           |                                              | 10            | lo    | 5840                  | lo. | 62285         |
|                                                                                                    |                                         |                                               |          |                              |                                                      | None.          |                                                                                                    |                   |    |                                                        |                                              |               | None. |                       |     |               |
|                                                                                                    |                                         |                                               |          |                              |                                                      |                |                                                                                                    |                   |    |                                                        |                                              |               |       |                       |     |               |
|                                                                                                    |                                         |                                               |          |                              | <b>DATA</b>                                          |                |                                                                                                    |                   |    |                                                        |                                              |               |       |                       |     |               |
|                                                                                                    |                                         |                                               |          |                              |                                                      |                |                                                                                                    |                   |    |                                                        |                                              |               |       |                       |     |               |
|                                                                                                    |                                         |                                               |          |                              |                                                      |                | Search Packet Pavload                                                                                |                   |    | C Hex • Text F NoCase                                  |                                              |               |       |                       |     |               |
|                                                                                                    |                                         |                                               |          |                              |                                                      |                |                                                                                                    |                   |    |                                                        |                                              |               |       |                       |     |               |

*Slika 9.5 Stvaranje query event table prema izvorišnoj adresi*

Ukupno postoji 28 uzbuna koje su zabilježene od strane *Sguila,* te je moguće odrediti kako *port scanove* izvodi IP adresa 10.42.42.253, označena crveno na slici 9.7, dok skenirane bivaju IP adrese 10.42.42.25, 10.42.42.50 i 10.42.42.56, označeni zeleno. Dodatno, iz tih informacija moguće je zaključiti kako provalnik izvodi *port scan* lokalno.

| SGUIL-0.9.0 - Connected To localhost                |                                                                                                    |                               |              |                                                                              |        |                              |                |                            |                       |        | $\Box$<br>$\times$                                                                                                    |                                            |
|-----------------------------------------------------|----------------------------------------------------------------------------------------------------|-------------------------------|--------------|------------------------------------------------------------------------------|--------|------------------------------|----------------|----------------------------|-----------------------|--------|----------------------------------------------------------------------------------------------------|--------------------------------------------|
|                                                     |                                                                                                    |                               |              | Eile Query Reports Sound: Off ServerName: localhost UserName: dodo UserID: 2 |        |                              |                |                            |                       |        |                                                                                                    | 2019-09-20 00:06:02 GMT                    |
| RealTime Events   Escalated Events<br>Event Query 3 |                                                                                                    |                               |              |                                                                              |        |                              |                |                            |                       |        |                                                                                                    |                                            |
| Close<br><b>Export</b>                              |                                                                                                    |                               |              |                                                                              |        |                              |                |                            |                       |        | (SELECT event.status, event.priority, sensor.hostname, event.timestamp as datetime, event.sid, event.cid, event.signature, INET NTOA(event.src ip),<br>INET NTOA(event.dst ip), event.ip proto, event.src port, event.dst port, event.signature gen, event.signature id, event.signature rev FROM event IGNORE INDEX<br>(event p key, sid time) INNER JOIN sensor ON event sid=sensor sid WHERE event timestamp > '2019-09-13' AND event src ip = INET ATON(10.42.42.253') ) UNION ( | <b>Submit</b><br>Edit                      |
| <b>ST</b>                                           |                                                                                                    | CNT Sensor                    | Alert ID     | Date/Time                                                                    | Src IP |                              | SPort          | Dst IP                     | <b>DPort</b>          | Pr     | <b>Event Message</b>                                                                                                    |                                            |
| <b>RT</b>                                           |                                                                                                    | 1 dodo-virtu                  | 3.6          | 2019-09-19 23:14:45                                                          |        | 10.42.42.253                 | 36406          | 10.42.42.56                | 5911                  | 6      | ET SCAN Potential VNC Scan 5900-5920                                                                                                    |                                            |
| <b>RT</b>                                           |                                                                                                    | 1 dodo-virtu                  | 3.19         | 2019-09-19 23:14:46                                                          |        | 10.42.42.253                 | 35027          | 10.42.42.25                | 1433                  | 6      | ET SCAN Suspicious inbound to MSSOL port 1433                                                                                                    |                                            |
| <b>RT</b><br><b>RT</b>                              | 1.                                                                                                    | dodo-virtu                    | 3.12         | 2019-09-19 23:14:46                                                          |        | 10.42.42.253                 | 35963          | 10.42.42.50                | 1433                  | 6      | ET SCAN Suspicious inbound to MSSOL port 1433                                                                                                    |                                            |
| <b>RT</b>                                           | $\mathbf{1}$                                                                                                    | 1 dodo-virtu<br>dodo-virtu    | 3.25<br>3.23 | 2019-09-19 23:14:46<br>2019-09-19 23:14:46                                   |        | 10.42.42.253<br>10.42.42.253 | 36020<br>36020 | 10.42.42.56<br>10.42.42.56 | 1521<br>22            | 6<br>6 | ET SCAN Suspicious inbound to Oracle SQL port 1521<br><b>ET SCAN Potential SSH Scan</b>                                                                                                    |                                            |
| <b>RT</b>                                           |                                                                                                    | 1 dodo-virtu                  | 3.24         | 2019-09-19 23:14:46                                                          |        | 10.42.42.253                 | 36020          | 10.42.42.50                | 1521                  | 6      | ET SCAN Suspicious inbound to Oracle SQL port 1521                                                                                                    |                                            |
| <b>RT</b>                                           | $\mathbf{1}$                                                                                                    | dodo-virtu                    | 3.22         | 2019-09-19 23:14:46                                                          |        | 10.42.42.253                 | 36020          | 10.42.42.56                | 22                    | 6      | ET SCAN Potential SSH Scan OUTBOUND                                                                                                    |                                            |
| <b>RT</b>                                           |                                                                                                    | 1 dodo-virtu                  | 3.16         | 2019-09-19 23:14:46                                                          |        | 10.42.42.253                 | 37970          | 10.42.42.56                | 1521                  | 6      | ET SCAN Suspicious inbound to Oracle SQL port 1521                                                                                                    |                                            |
| <b>RT</b>                                           | 1.                                                                                                    | dodo-virtu                    | 3.8          | 2019-09-19 23:14:46                                                          |        | 10.42.42.253                 | 38558          | 10.42.42.50                | 3306                  | 6      | ET SCAN Suspicious inbound to mySQL port 3306                                                                                                    |                                            |
| <b>RT</b>                                           |                                                                                                    | dodo-virtu                    | 3.7          | 2019-09-19 23:14:46                                                          |        | 10.42.42.253                 | 40328          | 10.42.42.56                | 3306                  | 6      | ET SCAN Suspicious inbound to mySQL port 3306                                                                                                    |                                            |
| <b>RT</b>                                           | $\mathbf{1}$                                                                                                    | dodo-virtu                    | 3.13         | 2019-09-19 23:14:46                                                          |        | 10.42.42.253                 | 40437          | 10.42.42.56                | 1433                  | 6      | ET SCAN Suspicious inbound to MSSOL port 1433                                                                                                    |                                            |
| <b>RT</b>                                           |                                                                                                    | 1 dodo-virtu                  | 3.11         | 2019-09-19 23:14:46                                                          |        | 10.42.42.253                 | 42227          | 10.42.42.56                | 5432                  | 6      | ET SCAN Suspicious inbound to PostgreSOL port 5432                                                                                                    |                                            |
|                                                     |                                                                                                    |                               |              |                                                                              |        |                              |                |                            |                       |        |                                                                                                    |                                            |
| Src IP:                                             | ≹ule<br>$\mathbf x$<br>Snort Statistics   System Msgs<br><b>IP Resolution</b><br><b>Agent Status</b><br><b>User</b><br>\$HOME NET 5900:5920 (msq:"ET SCAN Potential VNC Scan 5900-5920";<br>rack by src, count 5, seconds 60; reference:url,doc.emergingthreats.net/2002911;<br>Reverse DNS V Enable External DNS<br>Query returned 28 row(s). |                               |              |                                                                              |        |                              |                |                            |                       |        |                                                                                                    |                                            |
| <b>Src Name:</b>                                    |                                                                                                    |                               |              |                                                                              |        |                              |                |                            | Dest IP<br>42.42.56   | l4     | Ver HL TOS<br>ID<br>len<br>15<br>lo.<br>60<br>$\vert$ <sub>2</sub><br>31715<br>n                                                                                                    | Flags Offset TTL ChkSum<br>64<br>21840     |
| Dst IP:                                             |                                                                                                    |                               |              |                                                                              |        |                              | OK             |                            | UAPRSF                |        |                                                                                                    |                                            |
| <b>Dst Name:</b>                                    |                                                                                                    |                               |              |                                                                              |        | <b>TCP</b>                   | pource         | Dest                       | $R$ R<br>SSYI<br>C    |        |                                                                                                    |                                            |
|                                                     |                                                                                                    | Whois Query: C None<br>Src IP | Dst IP       |                                                                              |        |                              | Port           | <b>Port</b>                | 10 G K H T N N        | Ιx     | Ack #<br>Seq#<br>2999394521 0<br>10                                                                                                    | Offset Res Window Urp ChkSum<br>10<br>5840 |
|                                                     |                                                                                                    |                               |              |                                                                              |        | <b>DATA</b>                  | 36406<br>None. | 5911                       |                       |        | 10<br>None.                                                                                                    | 62285                                      |
|                                                     |                                                                                                    |                               |              |                                                                              |        |                              |                |                            | Search Packet Payload |        | <b>C</b> Hex C Text NoCase                                                                                                    |                                            |

*Slika 9.7 Query event table izvorišne adrese*

Ako su potrebne dodatne informacije kako bi se utvrdile okolnosti ovih uzbuna moguće je pivotirati u razne druge alate kako bi se prikazali podaci potpunih paketa. To se postiže desnim klikom na *Alert ID,* te odabirom alata kao na primjer *Wireshark.*

Jedan primjer okolnosti koje se mogu ovdje utvrditi jest vrsta *port scana* koja je korištena. Naime postoji više tehnika *port scenova* od kojih su najčešće:

### <span id="page-26-0"></span>**4.6.2 TCP Syn scan**

Šalje se TCP paket sa postavljenom Syn (0x002) zastavicom za uspostavu veze. Ako je *port* otvoren server odgovara sa TCP paketom sa postavljenim Syn/Ack (0x012) zastavicom, nakon čega skener prekida vezu sa Rst (0x004) zastavicom. U slučaju da je *port* zatvoren, server odgovara sa Rst/Ack (0x014) zastavicom. Ovaj *scan* se još naziva polu-konekcija jer ne ispunjava sinkronizaciju u tri koraka (Syn-Syn/Ack-Ack). Slike 10.1 i 10.2 prikazuju ovu interakciju odgovarajuće

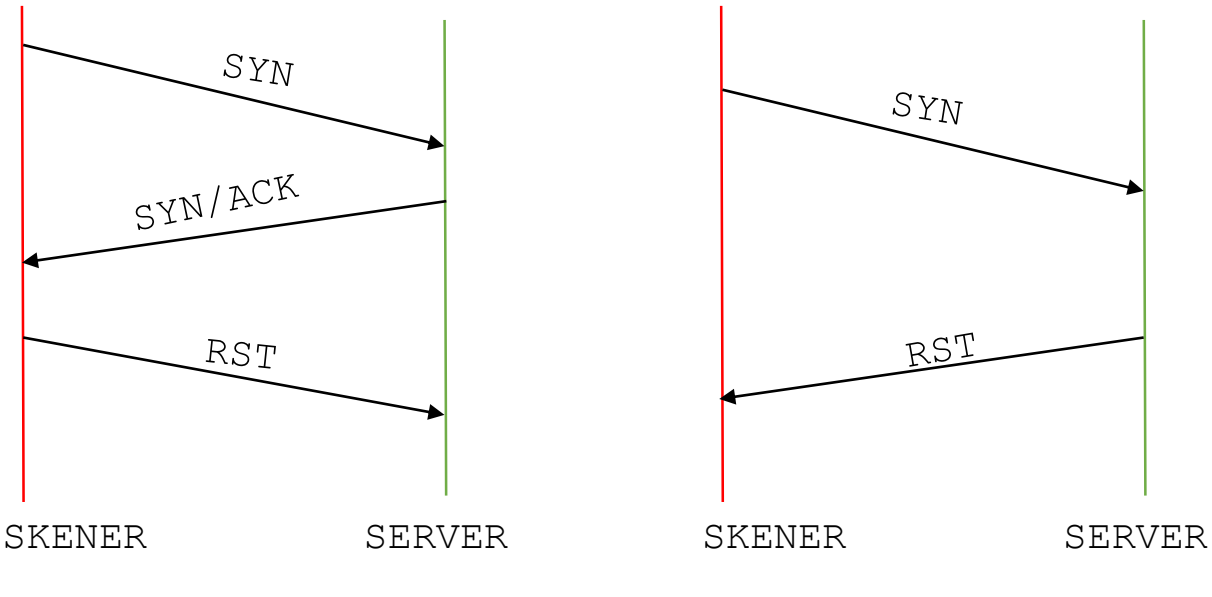

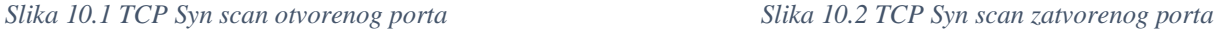

### <span id="page-27-0"></span>**4.6.3 TCP Connect scan**

Ovaj scan počinje isto kao i prijašnji, slanjem TCP Syn (0x002) zastavice, nakon čega server, ako je otvoren, odgovara Syn/Ack (0x012), zatim skener uspostavlja vezu slanjem Ack (0x010) kako bi potvrdio primanje Syn/Ack paketa poslanog od strane servera. Odmah nakon toga terminira konekciju slanjem Rst (0x004). Ako je *port* zatvoren događa se jednaka komunikacija kao i u prijašnjem slučaju.

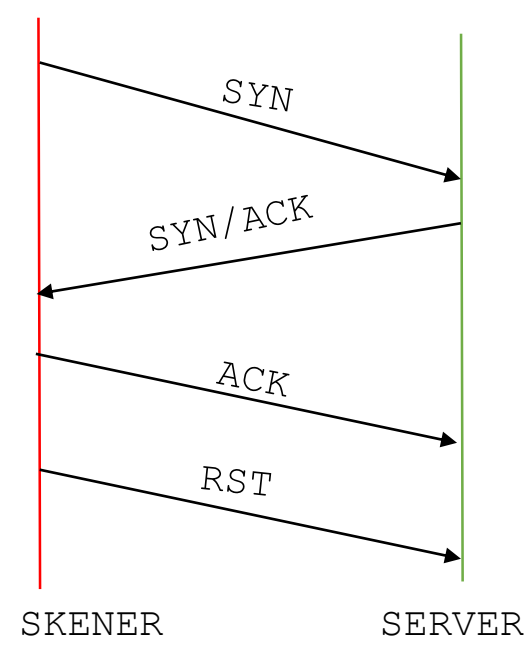

*Slika 10.3 TCP Connect scan*

Shvaćajući kako pojedini *scan* funkcionira, moguće je u *Wiresharku* postaviti sljedeći filter kako bi se provjerilo da li skener uspostavlja konekciju te odredilo koristi li se *TCP Connect scan ili TCP Syn scan.*

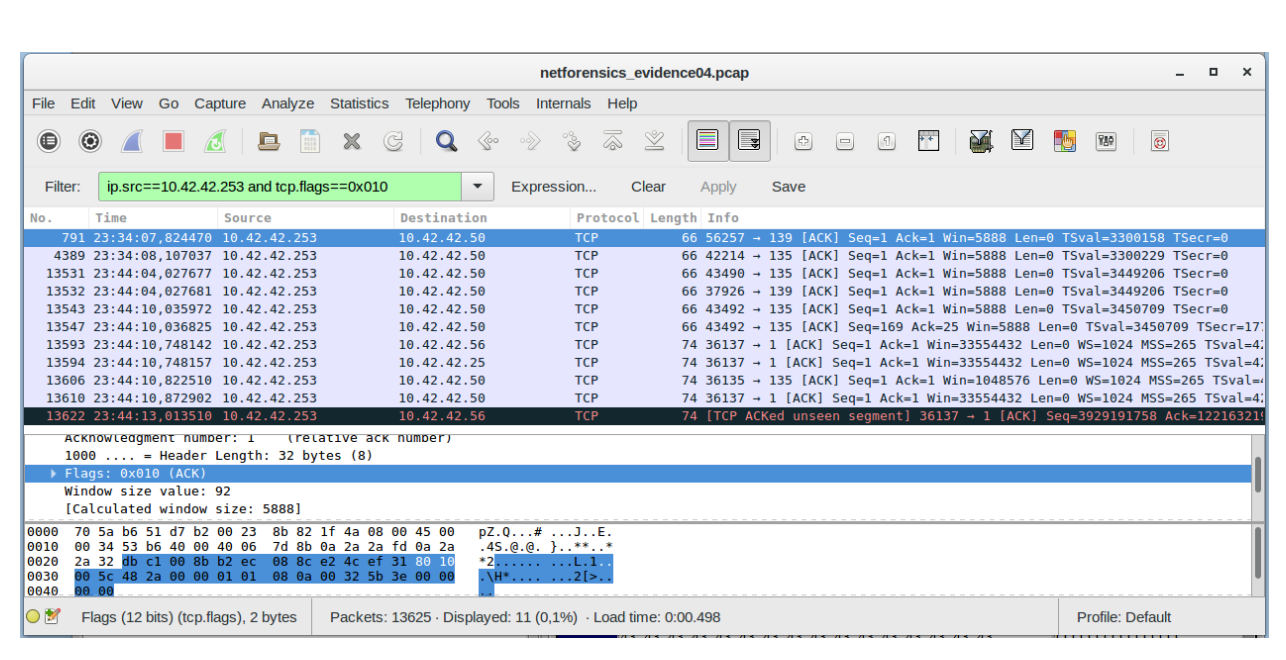

ip.src==10.42.42.253 and tcp.flags==0x010

*Slika11.1 Wireshark filter*

Na slici 11.1 prikazan je navedeni filter, čijom se primjenom vidi da skener uistinu uspostavlja vezu te se može utvrditi da je korišten *TCP Connect scan.* U konačnici sve ove informacije pomažu donošenju ključne odluke pri korištenju *Sguil* alata, a to je određivanje je li uzbuna lažni pozitiv, sumnjiva ili maliciozna. Korištenje *Sguila* nije samo kako bi se moglo listati kroz uzbune već te uzbune treba adekvatno klasificirati dodavanje jedne od kategorija incidenata, prikazanih slikom 12.1. Nakon klika na uzbunu potrebno je pritisnuti odgovarajuću F# tipku na tipkovnici (F1 za kategoriju 1, F2 za kategoriju 2, …) nakon čega ona nestaje iz *Sguil* konzole, no i dalje biva spremljena u bazi podataka. Nadalje moguće je dodavati vlastite kategorije jednostavnim unosom u prikazani prozor

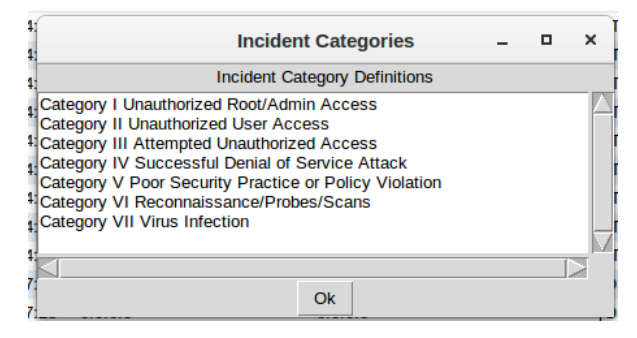

<span id="page-28-0"></span>*Slika12.1 Kategorije incidenata*

# **5. ZAKLJUČAK**

Security Onion, besplatna je i otvorenog koda Linux distribucija koja promovira mrežni sigurnosni monitoring (*NSM)* tako što uključuje mnogobrojne sustave, programe i alate koji omogućuju poglede iz raznih kutova na obilje zabilježenog mrežnog prometa.

U jednu ruku sama instalacija ove distribucija ne garantira nam nikakvu sigurnost, ne sprječava nikakve napade i ne mijenja ništa u trenutnoj mrežnoj okolini. Zahtjeva mnogo resursa, što sistemskih, što vremenskih. No s druge strane, niti jedan sigurnosni alat nije savršen niti bez slabosti. Uporni i odlučni provalnici kad-tad će otkriti te slabosti i iskoristiti ih, samo je pitanje vremena.

Ono što nam Security Onion pruža jest vidljivost. Kombinacijom NIDS-a i HIDS-a, od kojih daje više izbora kao što su *Snort* i *Suricata. Suricata* IDS nije isproban pa bi trebalo proučiti kako on radi te ga usporediti sa *Snort* IDS-om. Mogućnosti potpunog hvatanja paketa prikazane su alatima *NetworkMiner i Wireshark,* no samo površinski. Oba alata pružaju puno više mogućnosti nego što je prikazano te su vrlo moćni u smislu generiranja podataka o mrežnom prometu. Nadalje *Sguil*  alat prikazuje samo uzbune zabilježene već postojećim pravilima te bi trebalo kreirati vlastita pravila koja bi se odnosila na konkretne sumnjive i maliciozne aktivnosti u vlastitoj mreži. Dodatno, u *Sguil* konzoli se još uvijek nalaze nekategorizirane uzbune, no to ne treba obeshrabrivati, NSM je kontinuirani proces, koji se temelji na malim spoznajama i sitnim koracima prema cilju koji je mrežna sigurnsot.

Na prvi pogled može biti zastrašujuće suočiti se sa svim funkcionalnostima, morem informacija i spoznaja o umreženom svijetu te malicioznim aktivnostima koje se događaju svakog trenutka u pozadini, a o kojima do sada nismo ni bili svjesni. No upornošću, strpljivošću i željom za znanjem možemo polako otkrivati kako se suprotstaviti provalnicima i nametnicima te im otežati u njihovim namjerama.

# <span id="page-30-0"></span>**LITERATURA**

<span id="page-30-1"></span>[1] D. Bourks, Security Onion Documentation, Copyright © Security Onion Solutions, LLC, dostupno na:<https://securityonion.readthedocs.io/en/latest/index.html> [pristupljeno 20.9.2019]

<span id="page-30-2"></span>[2] R. Bejtlich, The Practice of Network Security Monitoring, No Starch Press, Inc, San Francisco,2013

<span id="page-30-3"></span>[3]Wireshark Wiki, dostupno na: <https://wiki.wireshark.org/Development/LibpcapFileFormat> [pristupljeno 20.9.2019.]

<span id="page-30-4"></span>[4]help.ubuntu: dostupno na: <https://help.ubuntu.com/community/UFW> [pristupljeno 20.9.2019.]

<span id="page-30-5"></span>[5] <https://pastebin.com/YFqNaVi3/> [pristupljeno 20.9.2019.]

<span id="page-30-6"></span>[6] D. Bourks, Security Onion github page, dostupno na: [https://github.com/Security-Onion-](https://github.com/Security-Onion-Solutions/security-onion/wiki/tools)[Solutions/security-onion/wiki/tools](https://github.com/Security-Onion-Solutions/security-onion/wiki/tools) [pristupljeno 20.9.2019]

<span id="page-30-7"></span>[7]Digital Corpora, © 2009-2019 Digital Corpora, dostupno na:

<https://digitalcorpora.org/corpora/scenarios/nitroba-university-harassment-scenario> [pristupljeno 20.9.2019]

<span id="page-30-8"></span>[8] LMG Security, LMG Network Forensics Puzzle, dostupno na :

<http://forensicscontest.com/2010/02/03/puzzle-4-the-curious-mr-x> [pristupljeno 20.9.2019.]

# <span id="page-31-0"></span>**SAŽETAK**

Upoznati se sa Security Onion Linux distribucijom i njezinim primjenama bio je cilj ovoga završnog rada. Kako bi taj cilj bio ostvaren korištena je *Oracle VM VirtualBox* na kojemu je virtualizirana i osposobljena navedena distribucija. Nadalje, objašnjen je princip mrežnog sigurnosnog monitoringa na kojemu se temelji rad Security Onion Linux distribucije te svakodnevne zadaće i postupci održavanja iste. Proučeno je nekoliko alata koji rade sa potpunim paketima te par scenarija koji demonstriraju neke od primjena. *Tcpdump* i u dijelovima *Tcpreplay,*  alatima tekstualnog sučelja, prikazano je manipuliranje .*pcap* datotekama, što su datoteke sa podacima potpunih paketa. Kako ih je moguće spremiti, čitati, ponovno prenositi mrežom. Nadalje *NetworkMiner,* alatom grafičkog sučelja, prikazan je scenarij primanja prijeteće elektroničke pošte te kako je moguće otkriti stvarnu osobu koja se krije iza anonimnosti interneta. NSM konzolom *Sguil* prikazan je proces razlučivanja i kategoriziranja IDS uzbuna vezanih za *port scanove*, jednih od prvih napada koji se događaju i samim time omogućuju provalniku neovlašteni pristup sustavu i osjetljivim informacijama koje se na njemu nalaze. Konkretnih rezultata nije bilo u ovome radu, no stečeno je bolje razumijevanje potencijalnih slabosti i rizika prisutnih u mreži, kao i shvaćanje suparnika koji pokušavaju iskoristiti te slabosti. Također ostvaren je dobar temelj za daljnje poboljšanje sigurnosti i otkrivanje novih načina i rješavanja nepredviđenih problema.

Ključne riječi: Mrežni sigurnosni monitoring, Security Onion Linux distribucija, sustavi za otkrivanje upada, skeniranje portova, Sguil, Snort, NetworkMiner, Wireshark

## <span id="page-32-0"></span>**ABSTRACT**

#### **Security Onion Linux distribution and its applications**

The goal of this bachelor's thesis was getting familiar with Security Onion Linux distribution and its applications. To achieve this, *Oracle VM VirtualBox* was used, on which the distribution is virtualized and enabled. Furthermore, the concept of Network Security Monitoring (NSM) which is the basis for Security Onion Linux distribution is explained, along with everyday tasks and management chores necessary for optimal performance of the system. A number of tools which either use or generate full packet captures, which are stored in .*pcap* files, together with a couple of scenarios that example the SO applications, are also looked at. *Tcpdump* and *Tcpreplay,* are command-line tools that enable the manipulation of *.pcap* files such as: reading, writing and replaying them over the network. Moreover, *NetowrkMiner,* the GUI tool, shows the harassing email scenario, in which the person hiding behind the anonymity of the Internet, is revealed. Lastly, the NSM console *Sguil* demonstrates the process of categorizing *IDS* alerts generated by port scans, which are first of attacks that the intruder attempts, because they show him the way into the targeted network. This thesis did not have actual results, but it resulted in a better understanding of weaknesses that are present in the network and intruders that want to exploit those weaknesses. Likewise, a good foundation was set for further security upgrades and finding new ways to solve unexpected problems.

Keywords: Network Security Monitoring, Security Onion Linux distribution, port scans, NetworkMiner, Sguil, Snort, Wireshark, IDS

# <span id="page-33-0"></span>**ŽIVOTOPIS**

Dominik Bošnjak, rođen je 1997. godine u Požegi gdje pohađa i završava, s odličnim uspjehom Osnovnu Školu Julia Kempfa. Zbog strasti prema Tehnici, koju su mu prenijeli nastavnici u navedenoj osnovnoj školi, upisuje i završava sa istim uspjehom Gimnaziju Požega, prirodoslovnomatematički smjer. Daljnje obrazovanje nastavlja na Fakultetu elektrotehnike, računarstva i informacijskih tehnologija u Osijeku. Trenutno na navedenom fakultetu završava preddiplomski studij računarstva te planira daljnje obrazovanje nastaviti na istome.